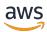

### **User Guide**

# **AWS Billing Conductor**

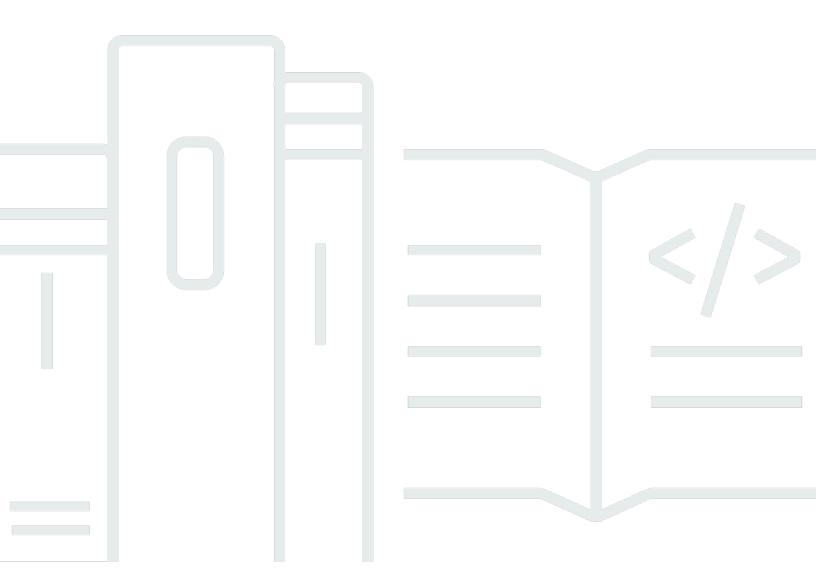

Copyright © 2024 Amazon Web Services, Inc. and/or its affiliates. All rights reserved.

## **AWS Billing Conductor: User Guide**

Copyright © 2024 Amazon Web Services, Inc. and/or its affiliates. All rights reserved.

Amazon's trademarks and trade dress may not be used in connection with any product or service that is not Amazon's, in any manner that is likely to cause confusion among customers, or in any manner that disparages or discredits Amazon. All other trademarks not owned by Amazon are the property of their respective owners, who may or may not be affiliated with, connected to, or sponsored by Amazon.

# **Table of Contents**

| What is AWS Billing Conductor?                                                       | 1  |
|--------------------------------------------------------------------------------------|----|
| Features in AWS Billing Conductor                                                    | 2  |
| Related services                                                                     | 3  |
| What is pro forma data?                                                              | 5  |
| Glossary                                                                             | 5  |
| Understanding your pro forma billing data                                            | 6  |
| What's the difference between pro forma billing data and standard AWS billing data?  | 6  |
| Configuring pricing in the pro forma domain for my billing group                     | 7  |
| Who can see the pro forma billing data and standard AWS bills?                       | 8  |
| How Free Tier applies in the pro forma domain                                        | 8  |
| Can you derive the pro forma bill costs from the standard AWS bill costs?            | 8  |
| How are reserved instances and Savings Plans allocated in the pro forma domain?      | 9  |
| Do billing groups impact the way reserved instances and Savings Plans are allocated? | 9  |
| Understanding your dashboard                                                         | 10 |
| Key performance indicators                                                           | 10 |
| Viewing your top-five billing groups per charged amount                              | 11 |
| Creating billing groups, pricing plans, and line items                               | 12 |
| Creating billing groups                                                              | 12 |
| Billing group table                                                                  | 14 |
| Creating pricing rules                                                               | 15 |
| Pricing rule table                                                                   | 16 |
| Creating pricing plans                                                               | 16 |
| Pricing plan table                                                                   | 17 |
| Creating custom line items per billing group                                         | 17 |
| Creating a flat charge custom line item                                              | 18 |
| Creating a percentage charge custom line item                                        | 19 |
| Custom line items table                                                              | 20 |
| Editing custom line items                                                            | 20 |
| Deleting custom line items                                                           | 21 |
| Best practices                                                                       | 22 |
| Understanding the importance of the primary account join date                        | 22 |
| Controlling access to AWS Billing Conductor                                          |    |
| Understanding the AWS Billing Conductor data set                                     | 23 |
| Understanding the AWS Billing Conductor computational logic                          | 24 |

| Understanding the AWS Billing Conductor update frequency                             | 25 |
|--------------------------------------------------------------------------------------|----|
| Understanding the differences between AWS Billing Conductor AWS CUR and standard AWS |    |
| CUR                                                                                  | 25 |
| Analyzing your margins                                                               | 26 |
| View your margins in aggregate by using margin summary                               | 26 |
| Understanding your margin analysis table                                             | 26 |
| View your margins per AWS service by using margin details                            | 27 |
| Understanding your margin trend chart                                                | 27 |
| Viewing your billing group details                                                   | 29 |
| Viewing your billing details by custom pricing dimensions                            | 29 |
| Configuring AWS CUR per billing group                                                | 30 |
| Perform ad hoc analysis on pro forma costs in Cost Explorer                          | 32 |
| AWS services that support pro forma costs                                            | 33 |
| Related information                                                                  | 34 |
| Using the Billing Conductor API                                                      | 35 |
| Security                                                                             | 36 |
| Data protection                                                                      | 36 |
| Identity and access management                                                       | 37 |
| Audience                                                                             | 38 |
| Authenticating with identities                                                       | 39 |
| Managing access using policies                                                       | 42 |
| How AWS Billing Conductor works with IAM4                                            | 44 |
| Identity-based policy examples !                                                     | 50 |
| AWS managed policies for Billing Conductor                                           | 57 |
| Resource-based policy examples                                                       | 59 |
| Troubleshooting                                                                      | 60 |
| Logging and monitoring                                                               | 62 |
| AWS Cost and Usage Reports                                                           | 62 |
| CloudTrail logs                                                                      | 63 |
| Compliance validation                                                                | 69 |
| Resilience                                                                           | 70 |
| Infrastructure security                                                              | 70 |
| Quotas and restrictions                                                              | 71 |
| Quotas                                                                               |    |
| Restrictions                                                                         | 71 |
| Document history                                                                     | 73 |

| AWS Billing Conductor | User Guide |
|-----------------------|------------|
|-----------------------|------------|

| -     | ′5 |
|-------|----|
| ••••• | /  |

# What is AWS Billing Conductor?

AWS Billing Conductor is a custom billing service for AWS Marketplace Channel Partners (Partners) and organizations that have *chargeback* requirements. For Partners, chargebacks are a prerequisite to getting paid by their customers and follow an AWS account or an AWS Organizations billing boundary. For organizations, chargeback activities ensure that organizations allocate the costs of a specific team (for example, a collection of accounts) to the correct internal budget or profit and loss (P&L) statement.

To achieve these activities, Billing Conductor enables customers to create a second, pro forma version of their costs to share with their customers or account owners. Pro forma costs represent the usage within Billing Conductor managed accounts (those assigned to billing groups) at the pricing rates defined within Billing Conductor (for example, by using a global pricing rule to apply public pricing to all usage).

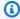

#### Note

Customers will observe minor usage differences between billable costs (matching the AWS invoice) and pro forma costs (matching the Billing Conductor configuration) throughout the month. However, usage values will match at the end of each month, once the AWS invoice is issued.

Defining pro forma costs enables customers to model their costs uniformly to match one of the following use cases:

- Customer agreements, which can be a Partner use case negotiated outside of AWS
- 2. Internal accounting practices, often an organization-specific use case

Billing Conductor configurations don't affect customers' existing invoices from AWS or billing configurations (for example, sharing of credits or commitment-based discounts like Reserved Instances or Savings Plans).

Customers can analyze pro forma costs from the management account by doing the following tasks:

 Analyze margins (the difference between pro forma costs and billable costs for the same set of accounts) within Billing Conductor

- · View monthly pro forma costs on the billing details page
- Create an AWS Cost and Usage Report (CUR) per billing group

Billing Conductor managed accounts (accounts in billing groups) can analyze pro forma costs in AWS Cost Explorer, Cost and Usage Reports, the Billing dashboard, and the billing details page.

You can configure billing groups, pricing plans, pricing rules, and custom line items in the <u>Billing</u> Conductor console or by using the <u>Billing</u> Conductor API.

For more information about AWS Billing Conductor service quotas, see Quotas and restrictions.

#### **Topics**

- · Features in AWS Billing Conductor
- Related services

## **Features in AWS Billing Conductor**

You can use the AWS Billing Conductor features to do the following:

#### **Group accounts**

Organize accounts into billing groups for an aggregated view of pro forma costs. Simulate individual customer benefits like cross-service discounts and AWS Free Tier for each group.

#### **Custom pricing**

Set global or specific markups or discounts, and control Free Tier access.

### **Charges and credits**

Add one-time or recurring flat or percentage-based charges or credits to billing groups.

## Pro forma analysis

Analyze costs based on pricing configurations in the Billing console. Accounts in your billing groups can visualize, forecast, and create custom reports of their pro forma costs in AWS Cost Explorer. The primary account will have a cross-account view of all costs accrued by accounts in the billing group, while non-primary accounts will see their own costs.

#### Reporting

Configure Cost and Usage Reports for each billing group.

#### Rate analysis

Compare the applied rates to actual AWS rates with the billing group margin report.

### **Related services**

#### **AWS Billing console**

The AWS Billing console is the portal for all AWS customers, from students and startup companies to large enterprises. You can use the console to see the resources that are running in your AWS accounts, manage billing preferences, and access billing artifacts that are needed to make payments to AWS. The AWS Billing console also provides a high-level explanation of the spending for your account, and serves as the entry point for enrolling in products in the AWS Cost Management products.

For more information, see the AWS Billing User Guide.

#### **AWS Cost Explorer**

You can use the Cost Explorer interface to visualize, understand, and manage your AWS costs and usage over time. Get started quickly by creating custom reports that analyze cost and usage data. Analyze your data at a high level (for example, total costs and usage across all accounts), or dive deeper into your cost and usage data to identify trends, pinpoint cost drivers, and detect anomalies.

For more information, see the following topics:

- Performing ad hoc analysis on pro forma costs in AWS Cost Explorer
- Analyzing your costs with AWS Cost Explorer in the AWS Cost Management User Guide

#### **AWS Cost and Usage Reports**

The AWS Cost and Usage Reports (AWS CUR) contain the most comprehensive set of cost and usage data available. You can use Cost and Usage Reports to publish your AWS billing reports to an Amazon Simple Storage Service (Amazon S3) bucket that you own. You can receive reports that break down your costs by the hour or day, by product or product resource, or by tags that you define yourself.

Related services 3

AWS updates the report in your bucket once a day in comma-separated values (CSV) or Apache Parquet format. You can view the reports using spreadsheet software such as Microsoft Excel or Apache OpenOffice Calc. You can also access them from an application using the Amazon S3 or Amazon Athena APIs.

AWS Cost and Usage Reports track your AWS usage and provide estimated charges associated with your account. Each report contains line items for each unique combination of AWS products, usage type, and operation that you use in your AWS account.

#### **AWS Identity and Access Management (IAM)**

The AWS Billing Conductor service is integrated with AWS Identity and Access Management (IAM). You can use IAM with AWS Billing Conductor to ensure that other people who work in your account have only as much access as they need to get their job done.

You also use IAM to control access to all of your AWS resources. This includes but is not limited to your billing information. It's important that you familiarize yourself with the basic concepts and best practices of IAM before you get too far along with setting up the structure of your AWS account.

For more information about how to work with IAM, see <u>What Is IAM?</u> and <u>Security Best Practices</u> in IAM in the *IAM User Guide*.

### AWS Organizations (Consolidated billing)

AWS products and services can accommodate every size of company, from small startups to enterprises. If your company is large or likely to grow, you might want to set up multiple AWS accounts that reflect your company's structure. For example, you can have one account for the entire company and accounts for each employee, or an account for the entire company with IAM users for each employee. You can have an account for the entire company, accounts for each department or team within the company, and accounts for each employee.

If you create multiple accounts, you can use the consolidated billing feature of AWS Organizations to combine all your member accounts under one management account and receive a single bill. For more information, see <a href="Consolidated billing for Organizations">Consolidated billing for Organizations</a> in the AWS Billing User Guide.

Related services 4

# What is pro forma billing data?

This section clarifies the differences between the pro forma bill, generated by AWS Billing Conductor, and the standard AWS bill. When you create a billing group, the AWS Billing Conductor computation generates a pro forma bill for that billing group using your custom pricing configuration. There are several fundamental differences between pro forma bill compared to the standard AWS bill.

The pro forma billing data is like an alternate version of the billing data. It is isolated from the AWS bill, and doesn't reflect the actual charges that are due each month. You can also consume pro forma bills as a part of your own chargeback workflows outside of AWS, however, this use case is not currently supported by AWS Billing Conductor.

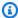

#### Note

The pro forma billing data has no impact on the standard AWS bill. It doesn't change the way you or your organization are billed by AWS.

## **Glossary**

This section defines key terms used throughout AWS Billing Conductor so you can use the service effectively.

#### Pro forma bill

The billing data that is generated for each billing group. AWS Billing Conductor computation takes the usage accrued by the billing group accounts and applies the custom rates that are defined by the billing group's pricing plan. The billing data is then vended downstream to the integrated services. If an account in a billing group views their costs through one of these services, they see the pro forma billing data instead of the standard AWS billing data.

#### Standard AWS bill/ Chargeable AWS bill

The standard AWS bill that represents the true costs payable to AWS.

Glossary

#### **Domains**

The pro forma billing data set and standard AWS billing data sets are isolated from one another in separate billing domains. Pro forma data exists in the **pro forma domain**, while the standard billing data exists in the **billable domain**.

#### Billable

The billing output that's generated by AWS and used as the basis of calculating your AWS invoice.

#### Resource values

The inputs that are used to calculate percentage-based custom line items. Resource values can include the accrued costs for the billing group and any flat custom line items that are associated with a given billing group for a billing period.

## Understanding your pro forma billing data

This section explains in depth the differences between pro forma and standard billing. It also provides use cases and best practices when using pro forma billing data.

#### **Topics**

- What's the difference between pro forma billing data and standard AWS billing data?
- Configuring pricing in the pro forma domain for my billing group
- Who can see the pro forma billing data and standard AWS bills?
- How Free Tier applies in the pro forma domain
- Can you derive the pro forma bill costs from the standard AWS bill costs?
- How are reserved instances and Savings Plans allocated in the pro forma domain?
- Do billing groups impact the way reserved instances and Savings Plans are allocated?

# What's the difference between pro forma billing data and standard AWS billing data?

Each billing group's pro forma bill is computed as if the accounts within the group are their own consolidated billing family or organization. As a result, there are several key differences between account charges in the pro forma domain, compared to the standard billable domain.

 Reserved instances and Savings Plans are only applied and shared within the billing group if it was purchased by a billing group account.

- Volume tiering discounts are calculated based on the usage accrued only by the accounts within the billing group.
- Free Tier consumption is calculated based on the usage accrued only by the accounts within the billing group.

The following line item types are excluded from the pro forma domain:

- Credits (redeemed at the payer or linked account level)
- Support charges
- Non-public discounts (for example, Solution Provider Program)
- Usage-based discounts (for example, bundled discounts)
- Tax

Because of these factors, your billing group's margins varies month to month.

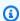

#### Note

Along with these factors, it is possible for the billing group margin to be a negative number, based on the pricing plan and the applied custom line items.

## Configuring pricing in the pro forma domain for my billing group

You can adjust the pricing rates by creating pricing rules and associating them to a pricing plan. Then, that pricing plan can be applied to your billing group. Any markup or discount pricing rule is calculated against the public AWS On-Demand rates. If you apply an empty pricing plan to your billing group, then the pricing rates default to the public AWS On-Demand rates.

You can then create custom line items to add credits or fees to a specific billing group account's pro forma bill.

## Who can see the pro forma billing data and standard AWS bills?

The payer account is always be able to view the standard AWS bill because they are responsible for paying these charges to AWS. They can also view the pro forma bill for each of their billing groups on the **Bills** page and AWS Cost and Usage Report.

For more information, see <u>Viewing your billing group details</u> and <u>Configuring Cost and Usage</u> Reports per billing group.

Accounts that are associated to a billing group can see the pro forma data when they view their bill details through an integrated service. The primary account has cross-account visibility, and can see the pro forma billing data for all of the accounts in the billing group. Other accounts in the billing group can see the pro forma billing data for their own account. For the full list of services that support pro forma data views, see AWS services that support pro forma costs.

## How Free Tier applies in the pro forma domain

#### 12-month Free Tier

Billing Conductor removes this Free Tier from the pro forma bill. It is exchanged with the first paid offer for the given SKU.

#### **Always Free Tier**

Billing Conductor doesn't remove this Free Tier from the pro forma bill. You can deactivate this Free Tier by applying a tiering pricing rule to your billing group's pricing plan. For more information, see <u>Creating pricing rules</u>

#### Free trials

Billing Conductor removes most free trials from the pro forma data. However, we can't remove the free trial if there is no subsequent pricing tier data that can cover existing usage.

# Can you derive the pro forma bill costs from the standard AWS bill costs?

You can't reconcile the costs generated for a billing group's pro forma bill, based on the costs in the standard AWS bill. For example, you can't derive the pro forma cost for an account by subtracting private discounts and taxes charged in the standard AWS bill. For more information on why, see

What's the difference between pro forma billing data and standard AWS billing data? and How Free Tier applies in the pro forma domain.

# How are reserved instances and Savings Plans allocated in the proforma domain?

If a reserved instance (RI) or Savings Plans is bought by an account outside of your billing group, it is excluded from your billing group's pro forma bill entirely. If the RI or Savings Plans is bought by an account within your billing group, the benefits first apply to any eligible usage that accrues within the purchasing billing group account. Remaining benefits are distributed to the other accounts within the group.

RI and Savings Plans discount sharing preferences made at the payer level have no effect on the pro forma domain. RI and Savings Plans purchased by an account in a billing group are always shared with accounts in the same group. As a result, the RI and Savings Plans discount allocation might differ between the pro forma and billable domains.

# Do billing groups impact the way reserved instances and Savings Plans are allocated?

Billing Conductor resources and the resulting pro forma data have no impact on the actual AWS bill. Your billing group might impact how the RIs and Savings Plans are applied in the pro forma domain, but it has no effect on how the same RIs and Savings Plans apply in the billable domain.

# **Understanding your AWS Billing Conductor dashboard**

The AWS Billing Conductor dashboard provides a high-level summary of the key metrics to help you understand the impact of your custom pricing dimensions.

## **Key performance indicators**

This section defines the key performance indicators (KPI) that are available on your AWS Billing Conductor dashboard. KPIs are all month-to-date. As you create or add accounts to your AWS Organizations, the accounts accrue to this KPI. When you delete a billing group, the accounts in that billing group also accrue to this KPI.

- Charged amount The combined charges for usage that's accrued by all billing groups, based on the custom rate that's defined by the applied pricing plans. The calculation doesn't account for any commitment-based discounts that were purchased outside of the billing group, any nonpublic pricing, or any credit consumed in the billable domain. Examples of commitment-based discounts include reserved instances and Savings Plans.
- AWS costs The combined month-to-date charge for usage that's accrued by all billing groups, according to the estimated charges on your AWS bill. The calculations include any commitmentbased discounts purchased outside of the billing group if those benefits were applied in the billable domain, any non-public pricing, volume-tiered discounts, and credits. Examples of commitment-based discounts include reserved instances and Savings Plans.
- Margin The aggregated month-to-date margin that's accrued by all billing groups. The margin is calculated by subtracting the AWS costs from the charged amount. Based on the factors such as the pricing plan and the applied custom line items, the margin can also be a negative.

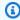

#### Note

Post-billing period adjustments impact your historical margins. For more information, see Analyzing your margins per billing group.

- Billing groups The number of mutually exclusive groups of accounts, with a primary account and an associated pricing plan.
- Monitored accounts The number of accounts within a consolidated billing family that are currently assigned to a billing group.

Key performance indicators

• **Unmonitored accounts** – The number of accounts within a consolidated billing family that haven't been assigned to a billing group.

## Viewing your top-five billing groups per charged amount

You can understand your top-five billing groups that generate revenue by referencing the visual and table view. To manage your existing billing groups, choose **Manage billing groups** on the dashboard page.

# Creating billing groups, pricing configurations, and custom line items

This section shows how you can create billing groups, pricing configurations, and custom line items in AWS Billing Conductor. Each section also provides an overview of how you can use the billing group table, pricing rule table, and the custom line items table after you create each item.

#### **Topics**

- Creating billing groups
- Creating pricing rules
- Creating pricing plans
- Creating custom line items per billing group
- Editing custom line items
- Deleting custom line items

## **Creating billing groups**

You can use AWS Billing Conductor to create billing groups to organize your accounts. By default, payer accounts with admin permissions can create billing groups. Each billing group is mutually exclusive. This means that an account can only belong to one billing group in a given billing period. Although you can see the billing group segmentation immediately, it takes up to 24 hours after creating a billing group to see the group's custom rates reflected.

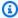

#### Note

Moving accounts across billing groups in the middle of the month will initiate the recomputation of both billing groups back to the start of the billing period. Moving accounts mid-month doesn't affect previous billing periods.

Use the following steps to create a billing group.

Creating billing groups

#### To create a billing group

1. Sign in to the AWS Management Console and open AWS Billing Conductor at <a href="https://console.aws.amazon.com/billingconductor/">https://console.aws.amazon.com/billingconductor/</a>.

- 2. In the navigation pane, choose **Billing groups**.
- 3. Choose **Create billing group**.
- 4. For **Billing group details**, enter the name of the billing group. For naming restrictions, see Quotas and restrictions.
- 5. (Optional) For **Description**, enter a description for the billing group.
- 6. For **Pricing plan**, choose a pricing plan to associate with the billing group. To create a pricing plan, see Creating pricing plans.
- 7. (Optional) For **Additional settings**, you can enable automatic account association for the billing group.

#### Notes

- Only *one billing group* can have automatic account association.
- Once you enable this feature, accounts that are created or added to your organization will be automatically associated to this billing group.
- If you currently have a CloudTrail logging trail, you can review your automatic account associations in your CloudTrail log.
- 8. Under **Accounts**, choose one or more accounts to add to the billing group *or* choose **Import organizational unit** to automatically select the accounts that are within an organizational unit. For a policy example to grant access to the import OU feature, see <u>Granting Billing</u> <u>Conductor access to the import organizational unit feature</u>.
  - You can use the table filter to sort by account names, account IDs, or the root email address that's associated with an account.
- 9. The primary account inherits the ability to see pro forma cost and usage across the billing group, and can generate a pro forma Cost and Usage Reports (AWS CUR) for the billing group.
  - If you choose a primary account that joined your organization during the current month, the pro forma costs for all accounts in that billing group will only include cost and usage accrued since the primary account joined the organization. To check the join date, choose **Validate**

Creating billing groups 13

**joined date**. For more information, see <u>Understanding the importance of the primary account</u> join date.

10. Choose Create billing group.

#### Notes

- You must select your primary account in step 9. You can't change your primary
  account after the billing group is created. To assign a new primary account, delete
  the billing group and regroup your accounts. While a payer account can be included
  within a billing group, a payer account can't be assigned the role of the primary
  account.
- If the primary account of a billing group leaves your organization and this billing group has automatic account association enabled, it will continue to automatically associate accounts until the end of the month. Then, the billing group will be automatically deleted. You can enable automatic account association for an existing billing group or create another one.

## Billing group table

After you create a billing group, you can view the details of the billing group in a filterable table. You can filter using the following dimensions:

- Billing group name
- Primary account name
- Primary account ID
- Number of accounts
- Pricing plan name

To view the details for each billing group, choose the billing group name in the table. The billing group that you enabled for the automatic account association feature will have an **Auto-associate** icon next to the billing group name.

Billing group table 14

## **Creating pricing rules**

You can create pricing rules in AWS Billing Conductor to customize your billing rates across your billing groups. Pricing rules can be global, service-specific, billing entity-specific, or SKU-specific in scope. You can use pricing rules to apply a discount or markup for each respective scope. Scopes don't overlap. Scopes are applied from most to least granular when pricing rules with different scopes are contained within a single pricing plan. For global pricing rules, you can also choose to deactivate or active Always Free Tier rates. Pricing rules with Always Free Tier deactivated defaults to the first paid tier for the usage type or operation. By default, a payer account in with admin permissions can create pricing rules. It takes up to 24 hours after you apply a pricing rule to a billing group to see the custom rates for your billing group reflected.

A single pricing plan can be applied to multiple billing groups.

Use the following steps to create a pricing rule.

#### To create a pricing rule

- 1. Open AWS Billing Conductor at https://console.aws.amazon.com/billingconductor/.
- 2. In the navigation pane, choose **Pricing configuration**.
- 3. Choose the **Pricing rules** tab.
- 4. Choose Create pricing rules.
- 5. For **Pricing rule details**, enter the name of the pricing rule. For naming restrictions, see <u>Quotas</u> and restrictions.
- 6. (Optional) For **Description**, enter a description for the pricing rule.
- 7. For **Scope**, choose Global, Service, Billing entity, or SKU.
  - Global applies to all usage.
  - Service only applies to a given service. When choosing service, choose a service code to configure the pricing rates for. When you choose a service, choose the service code from the Price List Query API that you want to adjust.
  - Billing entity only applies to a given billing entity. A billing entity is the seller of services
    provided by AWS, their affiliates, or third-party providers selling services through AWS
    Marketplace.
  - SKU only applies to the unique combination of service (product) code, usage type, and/or operation.

Creating pricing rules 15

#### For Type, choose Discount, Markup, or Tiering.

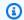

#### Note

**Tiering** is only available for global and service-scoped pricing rules.

For **Percentage**, enter the percentage amount.

If you enter **0** as the percentage, the pricing plan defaults to the AWS On-Demand rate. If you enter a decimal value, it will be rounded to the nearest 2 decimal places.

- 10. For the **Tiering** type, you can check the box under **Tiering configuration** to deactivate Always Free Tier, or leave as activated. Always Free Tier will be activated unless it's explicitly deactivated.
- 11. (Optional) To create another pricing rule in the same workflow, choose **Add pricing rule**.
- 12. Choose Create pricing rule.

### **Pricing rule table**

After you create a pricing rule, you can view the details of the pricing rule in a filterable table. You can filter by the following dimensions:

- Pricing rule name
- Scope
- Type
- Details
- Rate

## **Creating pricing plans**

You can create pricing plans in AWS Billing Conductor to customize the output of your billing details across your billing groups. By default, a payer account with admin permissions can create pricing plans. It takes up to 24 hours after you apply a pricing plan to a billing group to see the custom rates for your billing group reflected.

A single pricing plan can be applied to multiple billing groups.

Pricing rule table

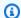

#### Note

Updating a pricing plan also affects the billing details of each billing group, where the pricing plan is associated. If the pricing plan is associated with a billing group or set of billing groups, this change affects only the current billing period. Previous billing periods remain the same.

Use the following steps to create a pricing plan.

#### To create a pricing plan

- 1. Open AWS Billing Conductor at https://console.aws.amazon.com/billingconductor/.
- 2. In the navigation pane, choose **Pricing configuration**.
- 3. From the **Pricing plan** tab, choose **Create pricing plan**.
- For **Pricing plan details**, enter the name of the pricing plan. For naming restrictions, see Quotas and restrictions.
- 5. (Optional) For **Description**, enter a description for the pricing plan.
- In the **Pricing rules table**, choose the pricing rules that you want to be associated with the pricing plan. You can filter the pricing rules by pricing rule name, scope, details, type, or rate.
- Choose Create pricing plan. 7.

## Pricing plan table

After you create a pricing plan, you can view the details of the pricing plan in a filterable table. You can filter by the following dimensions:

- The pricing plan name
- The description
- The number of pricing rules that's associated with the pricing plan

## Creating custom line items per billing group

Use AWS Billing Conductor to create personalized line items and apply them to designated AWS accounts within a billing group.

Pricing plan table 17

You can allocate costs and discounts by using custom line items. You can calculate a custom line item as a *flat charge* or *percentage charge* value. Configure the percentage-based custom line item to include or exclude resources. These resources will include billing group costs and other flat custom line items that are associated with a billing group for a billing period. You can then set the custom line items to apply for one month, or to reoccur for multiple months.

Common use cases for custom line item creation include, but are not limited to the following:

- Allocating AWS Support fees
- Allocating shared service costs
- Applying managed service fees
- Applying tax
- · Distributing credits
- Distributing RI and Savings Plans savings (as opposed to On-Demand)
- Adding organizational credits and discount line items

## Creating a flat charge custom line item

Use the following steps to create a custom line item that applies either a credit or fee line item to an individual billing group.

#### To create a custom line item

- 1. Open AWS Billing Conductor at https://console.aws.amazon.com/billingconductor/.
- 2. In the navigation pane, choose **Custom line items**.
- 3. Choose Create custom line item.
- 4. For **Custom line item details**, enter the name of the custom line item. For naming restrictions, see Quotas and restrictions.
- 5. For **Description**, enter a description for the custom line item. The character limit is 255.
- 6. For **Billing period**, choose either the existing billing period or the previous billing period.
- 7. For **Duration**, choose either one month or recurring (no defined end date).
- 8. For **Billing group**, choose a billing group. You can only associate the custom charge to one billing group at a time.

(Optional) For Allocated account, you can apply your custom line item to a billing group
account of your choice. Your custom line item is applied to the primary account of the
billing group of your choice by default.

- 9. Choose **Flat charge** for your **custom line item type**.
- 10. Choose a **charge type** and enter an input amount.

A discount line item adds a credit. This reduces the amount that's charged to the selected billing group. A markup line item adds a charge. This increases the amount that's charged to the selected billing group. All custom line items are in USD.

11. Choose Create.

## Creating a percentage charge custom line item

Use the following steps to create a custom line item that applies either a credit or fee line item to an individual billing group.

#### To create a custom line item

- 1. Open AWS Billing Conductor at <a href="https://console.aws.amazon.com/billingconductor/">https://console.aws.amazon.com/billingconductor/</a>.
- 2. In the navigation pane, choose **Custom line items**.
- 3. Choose Create custom line item.
- 4. For **Custom line item details**, enter the name of the custom line item. For naming restrictions, see Quotas and restrictions.
- 5. For **Description**, enter a description for the custom line item. The character limit is 255.
- 6. For **Billing period**, choose either the existing billing period or the previous billing period.
- 7. For **Duration**, choose either one month or recurring (no defined end date).
- 8. For **Billing group**, choose a billing group. You can only associate the custom charge to one billing group at a time.
  - (Optional) For **Allocated account**, you can apply your custom line item to a billing group account of your choice. Your custom line item is applied to the primary account of the billing group of your choice by default.
- 9. Choose **percentage charge** for your **custom line item type**.
- 10. Choose a **charge type** and enter an input amount.

A discount line item adds a credit. This reduces the amount that's charged to the selected billing group. A markup line item adds a charge. This increases the amount that's charged to the selected billing group. All custom line items are in USD.

- 11. (Optional) For **Resource values**, choose the values to include in the calculation. By default, the billing group total cost is selected as a resource. This excludes all flat custom line items.
  - (Optional) By default, Savings Plan discounts are included. To exclude them from the calculation, select the **Exclude Savings Plan discounts** check box.
- 12. (Optional) Include one of more flat custom line item. Choose each applicable flat custom line item from the table that you want included in the percentage-based calculation.

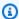

#### Note

You can create percentage custom line items with no associated resources. These custom line items show a \$0.00 value in your billing data.

13. Choose Create.

#### Custom line items table

After you create a custom line item, you can view the details of the line item in a filterable table. You can filter by the following dimensions:

- The line item name
- The line item description
- The amount that's charged
- The billing group that the line item is attributed to
- The date that line item was created

To view custom line items that you created in previous billing periods, use the date picker dropdown list.

# **Editing custom line items**

Use the following steps to edit your custom line items.

Custom line items table

#### To edit a custom line item

- 1. Open AWS Billing Conductor at https://console.aws.amazon.com/billingconductor/.
- 2. In the navigation pane, choose **Custom line items**.
- 3. Choose Create custom line item.
- 4. Choose the custom line item that you want to edit.
- 5. Choose Edit.
- Change the parameters that you want to edit.

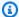

#### Note

You can't change the billing period, billing group, allocated account, charge type (flat or percentage), or charge value type (credit or fee).

Choose Save changes. 7.

## **Deleting custom line items**

Use the following steps to delete your custom line items.

#### To edit a custom line item

- Open AWS Billing Conductor at https://console.aws.amazon.com/billingconductor/. 1.
- 2. In the navigation pane, choose **Custom line items**.
- Choose Create custom line item. 3.
- 4. Choose the custom line item that you want to delete.
- Choose delete. 5.
- Read how deleting the custom line item might affect you, and then choose **Delete custom line** item.

Deleting custom line items

# **Best practices for AWS Billing Conductor**

This section highlights some best practices for when you're working with AWS Billing Conductor.

#### **Topics**

- Understanding the importance of the primary account join date
- Controlling access to AWS Billing Conductor
- Understanding the AWS Billing Conductor data set
- Understanding the AWS Billing Conductor computational logic
- Understanding the AWS Billing Conductor update frequency
- Understanding the differences between AWS Billing Conductor AWS CUR and standard AWS CUR

## Understanding the importance of the primary account join date

The date when the primary account joined your organization defines the historical boundary for pro forma costs for that billing group. If you choose a primary account that was created or linked to your management account in the middle of the month, the pro forma costs won't include costs from other accounts in the billing group, including accounts that were part of your organization before the primary account joined.

For example, let's say that the primary account joined your organization on October 15. The proforma bill for all accounts in the billing group will only include the cost and usage starting from that date. The proforma bill starts on October 15, even if other accounts in the billing group have been members of the organization before the current month.

There will be a discrepancy between the billable and the pro forma billing domain for the billing group's first month. The pro forma domain won't include any usage accrued *before* October 15. After the first month, the pro forma costs will capture all usage.

To avoid this initial discrepancy between the billable and pro forma data in the first bill for the billing group, choose a primary account that was linked to the management account for the entire month or earlier.

# **Controlling access to AWS Billing Conductor**

The Billing and Cost Management is only accessible to users who have access to the payer or management account. To grant IAM users permission to create billing groups and see the AWS Billing Conductor Key Performance Indicators (KPIs) in the Billing and Cost Management console, you must also grant IAM users the following:

List accounts within Organizations

To learn more about giving users the ability to create billing groups and pricing plans in the AWS Billing Conductor console, see Identity and access management for AWS Billing Conductor.

You can also create AWS Billing Conductor resources programmatically using the AWS Billing Conductor API. When you configure access to the AWS Billing Conductor API, we recommend creating a unique IAM user for allowing programmatic access. This helps you define more precise access controls between who in your organization has access to the AWS Billing Conductor console, and the API. To give multiple IAM users query access to the AWS Billing Conductor API, we recommend creating a programmatic access IAM role for each.

## **Understanding the AWS Billing Conductor data set**

While the AWS Billing Conductor data models share many similarities with the standard AWS Billing data model, there are a few differences.

The AWS Billing Conductor does not include:

- Credits (redeemed at the payer or linked account level)
- Tax
- AWS Support charges

Additionally, the AWS Billing Conductor shares reserved instances and Savings Plans with the accounts placed within the same billing group, irrespective of your sharing preferences in the standard billing domain.

## **Understanding the AWS Billing Conductor computational logic**

The AWS Billing Conductor computation is flexible to the changes that you make in a given month, while retaining the historical integrity of your prior period billing data. This is best described with an example.

In this example, we have two billing groups, A and B. Billing group A starts the billing period with accounts 1 through 3 in the group. At mid-month, the payer account moves Account 3 to Billing Group B. At that point, the re-computation of the costs for Billing Groups A and B are required to accurately model the latest change. When Account 3 is moved, Billing Group A's usage is modeled as if Account 3 was not a part of the billing group during the current billing period. Additionally, Billing Group B's usage is modeled as if Account 3 was a part of Billing Group B since the beginning of the billing period. This approach eliminates the need to calculate complex rates and chargeback models when accounts move across groups within the billing period.

| Billing Group A | Days: 1 - 15 | Days: 16 - 30 | End of Month |
|-----------------|--------------|---------------|--------------|
| Account 1       | \$ 100       | \$ 100        | \$ 200       |
| Account 2       | \$ 100       | \$ 100        | \$ 200       |
| Account 3       | \$ 100       | N/A           | N/A          |
| Total           | \$ 300       | \$ 200        | \$ 400       |

| Billing Group B | Days: 1 - 15 | Days: 16 - 30 | End of Month |
|-----------------|--------------|---------------|--------------|
| Account 4       | \$ 100       | \$ 100        | \$ 200       |
| Account 5       | \$ 100       | \$ 100        | \$ 200       |
| Account 6       | \$ 100       | \$ 100        | \$ 200       |
| Account 3       | \$ 100       | \$ 100        | \$ 200       |
| Total           | \$ 400       | \$ 400        | \$ 800       |

## Understanding the AWS Billing Conductor update frequency

AWS billing data is updated at least once a day. AWS Billing Conductor uses this data to compute your pro forma billing data. Custom line items that are generated to apply to the current month are reflected within 24 hours. Custom line items that are generated to apply to the prior billing period might take up to 48 hours to reflect in a billing group AWS Cost and Usage Reports, or on the bills page for a given billing group.

# Understanding the differences between AWS Billing Conductor AWS CUR and standard AWS CUR

There are a few differences between the standard Cost and Usage Reports and pro forma AWS CUR created using the AWS Billing Conductor configuration.

- The standard AWS CUR computes the cost and usage for each account in your consolidated billing family. A pro forma AWS CUR per billing group only includes the accounts in the billing group at the time of computation.
- The standard AWS CUR populates the invoice column once and invoice is generated by AWS. A
  pro forma AWS CUR doesn't populate the invoice column. Currently, no invoice is generated, or
  issued by AWS based on pro forma billing data.

# Analyzing your margins per billing group

You can use the margin summary and margin details in AWS Billing Conductor to analyze your margins both in aggregate and with specific billing groups.

Use the following steps to view your margins for an individual billing group or a set of billing groups.

#### **Topics**

- View your margins in aggregate by using margin summary
- View your margins per AWS service by using margin details

# View your margins in aggregate by using margin summary

#### To view your billing group margins summary

- Open AWS Billing Conductor at https://console.aws.amazon.com/billingconductor/.
- 2. In the navigation pane, under **Analytics**, choose **Margin summary**.
- 3. For **Report type**, choose **All billing groups** or **Select billing group**.
- 4. If you chose **Select billing groups**, choose a **Billing period** and one or more billing groups.
- 5. In the Month-to-date overview section, you can view your Charged amount, AWS costs, and Margin.
- 6. You can view your margin analysis in two ways:
  - As a bar chart in the Performance (up to last 13 months) section.
  - As a table in the Margin analysis table.

Negative margins are shown in red in the graph, with a negative dollar amount and negative percentage.

## Understanding your margin analysis table

The billing group margin analysis table is sorted in reverse chronological order by default. You can sort the table by all of the columns, which include the following:

Month

- Charged amount
- AWS costs
- Margin amount
- Margin percentage

The graph and table returns values for the last 13 months of the billing groups selected. If the billing groups were created at different times, we assume the time range of the oldest selected billing group.

You can export your margin analysis table to a downloadable CSV file. Next to your margin analysis table, choose **Download CSV**. Your download will start automatically.

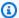

#### Note

To download a CSV file with your billing group margin analysis, you must have the billingconductor:ListBillingGroupCostReport permission added to your IAM policy.

## View your margins per AWS service by using margin details

#### To view your billing group margins per service

- 1. Open AWS Billing Conductor at https://console.aws.amazon.com/billingconductor/.
- 2. In the navigation pane, , under **Analytics**, choose **Margin details**.
- 3. Under Report parameters, choose a Billing period and a Billing group.
- You can view your margin analysis in two ways: 4.
  - As a line chart in the **Margin trend by top 5 services** section.
  - As a table in the **Margin analysis** table.

## **Understanding your margin trend chart**

Your margin details will display a line chart that displays the top five services by margin for the chosen billing period. The line chart will display the margins for each service over the last three months for comparison.

The chart will also include a table that displays the margins for each service for the chosen billing period. The table displays the average margin calculated over the last three months, which includes the following columns:

- · Service name
- Average
- Margin

If the billing group wasn't active for the entirety of the last three months, then the chart will only display the cost report data that is available.

## Understanding your margin analysis table

The billing group margin analysis table includes the following columns:

- Service name
- Charged amount
- AWS costs
- Margin amount
- Margin percentage

You can export your margin analysis table to a downloadable CSV file. Next to your margin analysis table, choose **Download CSV**. Your download will start automatically.

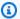

#### Note

To download a CSV file with your billing group margin analysis, you must have the billingconductor: GetBillingGroupCostReport permission added to your IAM policy.

# Viewing your billing group details

You can use your billing group details to monitor, analyze, and edit your billing group in AWS Billing Conductor. The billing group details provide a month-to-date margin analysis, a history of custom line items applied, and the ability to edit and delete the billing group as needed.

## Viewing your billing details by custom pricing dimensions

After you create and assign your billing groups and pricing plans, you can view your custom billing dimensions with usage type granularity for each billing group under management.

Use the following steps to view your billing details in the pro forma domain.

#### To view your pro forma billing details

- 1. Open the AWS Billing console at https://console.aws.amazon.com/billing/.
- 2. In the navigation pane, choose **Bills**.
- 3. Choose **Settings** in the top-right corner of **billing details**.
- 4. Enable the Pro forma data view.
- 5. For **Billing group**, choose the billing to analyze.

You can analyze the billing group usage by service and AWS Region to see the cost of that usage, consistent with the rates defined in AWS Billing Conductor.

You can find the custom line items under the service **AWS Billing Conductor** on the **Billing details** page.

# Configuring Cost and Usage Reports per billing group

You can create pro forma AWS Cost and Usage Reports (AWS CUR) for each billing group that you create. The pro forma AWS CUR has the same file format, granularity, and columns as the standard AWS CUR, and contains the most comprehensive set of cost and usage data available for a given period of time.

You can publish your pro forma AWS CUR to an Amazon Simple Storage Service (Amazon S3) bucket that you own.

AWS updates the report in your bucket once a day in comma-separated values (CSV) or Apache Parquet format. You can view the reports using spreadsheet software such as Microsoft Excel and Apache OpenOffice Calc. You can also access them from an application using the Amazon S3 or Amazon Athena APIs. For more information about the standard AWS CUR, see the <u>AWS Cost and Usage Reports User Guide</u>.

Use the following steps to generate a pro forma AWS CUR for a billing group.

#### To create pro forma Cost and Usage Reports for a billing group

- 1. Open the AWS Billing console at https://console.aws.amazon.com/billing/.
- 2. On the navigation pane, choose **Cost & Usage Reports**.
- 3. In the top right of the **report table**, choose **Settings**.
- 4. Enable the **Pro forma** data view.
- 5. Choose Enable.
- 6. Choose Create report.
- For Report name, enter a name for your report.
- 8. For **Data view**, choose **pro forma**.
- For Billing group, choose a billing group.
- For Additional report details, select Include resource IDs to include the IDs of each individual resource in the report.
- 11. For **Data refresh settings**, select whether you want the AWS Cost and Usage Reports to refresh with any new changes to your cost and usage data after finalizing your bill. When a report refreshes, a new report is uploaded to Amazon S3.

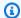

#### Note

Billing group Cost and Usage Reports don't include credits, tax, or support charges.

- Choose Next.
- 13. For **S3 bucket**, choose **Configure**.
- 14. In the **Configure S3 Bucket** dialog box, do one of the following:
  - Choose an existing bucket from the dropdown list, and then choose Next.
  - Enter a bucket name and the AWS Region where you want to create a new bucket, and choose Next.
- 15. Select I have confirmed that this policy is correct, and choose Save.
- 16. For **Report path prefix**, enter the report path prefix that you want prepended to the name of your report.

This step is optional for Amazon Redshift or Amazon QuickSight, but required for Amazon Athena.

If you don't specify a prefix, the default prefix is the name that you specified for the report in step 4 and the date range for the report, in the following format:

/report-name/date-range/

- 17. For **Time granularity**, choose one of the following:
  - **Hourly** if you want the line items in the report to be aggregated by the hour.
  - **Daily** if you want the line items in the report to be aggregated by the day.
- 18. For **Report versioning**, choose whether you want each version of the report to overwrite the previous version of the report or to be delivered in addition to the previous versions.
- 19. For Enable report data integration for, choose whether you want to upload your Cost and Usage Reports to Amazon Athena, Amazon Redshift, or Amazon QuickSight. The report is compressed in the following formats:
  - Athena: parquet compression
  - Amazon Redshift or Amazon QuickSight: .gz compression
- Choose Next.
- 21. After reviewing the settings for your report, choose **Review and Complete**.

# Performing ad hoc analysis on pro forma costs in AWS Cost Explorer

AWS accounts in Billing Conductor billing groups can analyze, forecast, and report pro forma costs in Cost Explorer. The primary account in a billing group can perform these activities for all accounts within the group. If you're using AWS Organizations, management accounts can't analyze, forecast, or report pro forma costs in Cost Explorer.

Billing group managed accounts (billing group members) can see cost and usage data for the billing periods they were members of the billing group, and pro forma data is available. They cannot see historical billable cost and usage data.

#### Notes

- Billing Conductor managed accounts (billing group members) can see pro forma costs in Cost Explorer.
- Hourly granularity data is not supported pro forma costs in Cost Explorer.
- To learn more about core workflows that Cost Explorer supports, see <a href="Exploring your data">Explorer in the AWS Cost Management User Guide</a>.

For a list of AWS services that support pro forma costs, see <u>AWS services that support pro forma</u> costs.

# **AWS** services that support pro forma costs

The following Cloud Financial Management services and their features support pro forma costs.

| Service and features                  | Support level by AWS account type |                 |                         |
|---------------------------------------|-----------------------------------|-----------------|-------------------------|
|                                       | Payer (management account)        | Primary account | Linked (member account) |
| AWS Cost and Usage<br>Report          | Yes                               | Yes             | Yes                     |
| Split cost allocation                 | No                                | No              | No                      |
| AWS Billing                           | No                                | Yes             | Yes                     |
| Dashboard                             | No                                | Yes             | Yes                     |
| Billing details                       | Yes                               | Yes             | Yes                     |
| Download CSV                          | No                                | No              | No                      |
| AWS Cost Explorer                     | No                                | Yes             | Yes                     |
| Forecasting                           | No                                | Yes             | Yes                     |
| Save reports                          | No                                | Yes             | Yes                     |
| Rightsizing recommendations           | No                                | No              | No                      |
| Cost anomaly monitors                 | No                                | No              | No                      |
| Savings Plans recommendations         | No                                | No              | No                      |
| Savings Plans utilizati<br>on reports | No                                | No              | No                      |

| Service and features             | Support level by AWS | account type |    |
|----------------------------------|----------------------|--------------|----|
| Savings Plans coverage reports   | No                   | No           | No |
| Reservation recommendations      | No                   | No           | No |
| Reservation utilizati on reports | No                   | No           | No |
| Reservation coverage reports     | No                   | No           | No |
| AWS Budgets                      | No                   | No           | No |
| Budget reports                   | No                   | No           | No |

For services and features that don't support pro forma costs, AWS accounts will see costs at billable rates, which match the AWS invoice.

### **Related information**

To manage linked account access to billable refunds, credits, and discounts, see the **AWS Cost Explorer** section on the **Preferences** page in the <u>Cost Management Console</u>.

If you don't want your IAM entities to see specific billable rates for these services and features, you can use IAM policies to deny access. For an example IAM policy, see <u>Denying Billing and Cost</u> Explorer access to services and features that don't support pro forma costs.

You can also customize your IAM policies to allow or deny specific permissions. For a granular list of IAM actions for Billing and Cost Management, see the following topics:

- Migrating access control for AWS Cost Management in the AWS Cost Management User Guide
- Migrating access control for AWS Billing and in the AWS Billing User Guide

Related information 34

# **Using the AWS Billing Conductor API**

The Billing Conductor API is available in Java, Python, .NET, and Go. New capabilities released in Billing Conductor will also be available as an API.

For more information about the AWS Billing Conductor API, see the <u>AWS Billing Conductor API</u> Reference.

# **Security in AWS Billing Conductor**

Cloud security at AWS is the highest priority. As an AWS customer, you benefit from a data center and network architecture that is built to meet the requirements of the most security-sensitive organizations.

Security is a shared responsibility between AWS and you. The <u>shared responsibility model</u> describes this as security *of* the cloud and security *in* the cloud:

- Security of the cloud AWS is responsible for protecting the infrastructure that runs AWS services in the AWS Cloud. AWS also provides you with services that you can use securely. Third-party auditors regularly test and verify the effectiveness of our security as part of the AWS Compliance Programs. To learn about the compliance programs that apply to AWS Billing Conductor, see AWS Services in Scope by Compliance Program.
- **Security in the cloud** Your responsibility is determined by the AWS service that you use. You are also responsible for other factors including the sensitivity of your data, your company's requirements, and applicable laws and regulations.

This documentation helps you understand how to apply the shared responsibility model when using AWS Billing Conductor. The following topics show you how to configure AWS Billing Conductor to meet your security and compliance objectives. You also learn how to use other AWS services that help you to monitor and secure your AWS Billing Conductor resources.

#### **Topics**

- Data protection in AWS Billing Conductor
- Identity and access management for AWS Billing Conductor
- Logging and monitoring in AWS Billing Conductor
- Compliance validation for AWS Billing Conductor
- Resilience in AWS Billing Conductor
- Infrastructure security in AWS Billing Conductor

# **Data protection in AWS Billing Conductor**

The AWS <u>shared responsibility model</u> applies to data protection in AWS Billing Conductor. As described in this model, AWS is responsible for protecting the global infrastructure that runs all

Data protection 36

of the AWS Cloud. You are responsible for maintaining control over your content that is hosted on this infrastructure. You are also responsible for the security configuration and management tasks for the AWS services that you use. For more information about data privacy, see the <a href="Data Privacy">Data Privacy</a> FAQ. For information about data protection in Europe, see the <a href="AWS Shared Responsibility Model">AWS Shared Responsibility Model</a> and GDPR blog post on the AWS Security Blog.

For data protection purposes, we recommend that you protect AWS account credentials and set up individual users with AWS IAM Identity Center or AWS Identity and Access Management (IAM). That way, each user is given only the permissions necessary to fulfill their job duties. We also recommend that you secure your data in the following ways:

- Use multi-factor authentication (MFA) with each account.
- Use SSL/TLS to communicate with AWS resources. We require TLS 1.2 and recommend TLS 1.3.
- Set up API and user activity logging with AWS CloudTrail.
- Use AWS encryption solutions, along with all default security controls within AWS services.
- Use advanced managed security services such as Amazon Macie, which assists in discovering and securing sensitive data that is stored in Amazon S3.
- If you require FIPS 140-2 validated cryptographic modules when accessing AWS through a command line interface or an API, use a FIPS endpoint. For more information about the available FIPS endpoints, see Federal Information Processing Standard (FIPS) 140-2.

We strongly recommend that you never put confidential or sensitive information, such as your customers' email addresses, into tags or free-form text fields such as a **Name** field. This includes when you work with AWS Billing Conductor or other AWS services using the console, API, AWS CLI, or AWS SDKs. Any data that you enter into tags or free-form text fields used for names may be used for billing or diagnostic logs. If you provide a URL to an external server, we strongly recommend that you do not include credentials information in the URL to validate your request to that server.

# Identity and access management for AWS Billing Conductor

AWS Identity and Access Management (IAM) is an AWS service that helps an administrator securely control access to AWS resources. IAM administrators control who can be *authenticated* (signed in) and *authorized* (have permissions) to use Billing Conductor resources. IAM is an AWS service that you can use with no additional charge.

#### **Topics**

- Audience
- Authenticating with identities
- Managing access using policies
- How AWS Billing Conductor works with IAM
- AWS Billing Conductor identity-based policy examples
- AWS managed policies for AWS Billing Conductor
- AWS Billing Conductor resource-based policy examples
- Troubleshooting AWS Billing Conductor identity and access

#### **Audience**

How you use AWS Identity and Access Management (IAM) differs, depending on the work that you do in Billing Conductor.

**Service user** – If you use the Billing Conductor service to do your job, then your administrator provides you with the credentials and permissions that you need. As you use more Billing Conductor features to do your work, you might need additional permissions. Understanding how access is managed can help you request the right permissions from your administrator. If you cannot access a feature in Billing Conductor, see <a href="Troubleshooting AWS Billing Conductor identity">Troubleshooting AWS Billing Conductor identity and access</a>.

**Service administrator** – If you're in charge of Billing Conductor resources at your company, you probably have full access to Billing Conductor. It's your job to determine which Billing Conductor features and resources your service users should access. You must then submit requests to your IAM administrator to change the permissions of your service users. Review the information on this page to understand the basic concepts of IAM. To learn more about how your company can use IAM with Billing Conductor, see How AWS Billing Conductor works with IAM.

**IAM administrator** – If you're an IAM administrator, you might want to learn details about how you can write policies to manage access to Billing Conductor. To view example Billing Conductor identity-based policies that you can use in IAM, see <a href="AWS Billing Conductor identity-based policy">AWS Billing Conductor identity-based policy examples</a>.

Audience 38

### **Authenticating with identities**

Authentication is how you sign in to AWS using your identity credentials. You must be *authenticated* (signed in to AWS) as the AWS account root user, as an IAM user, or by assuming an IAM role.

You can sign in to AWS as a federated identity by using credentials provided through an identity source. AWS IAM Identity Center (IAM Identity Center) users, your company's single sign-on authentication, and your Google or Facebook credentials are examples of federated identities. When you sign in as a federated identity, your administrator previously set up identity federation using IAM roles. When you access AWS by using federation, you are indirectly assuming a role.

Depending on the type of user you are, you can sign in to the AWS Management Console or the AWS access portal. For more information about signing in to AWS, see <a href="How to sign in to your AWS">How to sign in to your AWS</a> <a href="https://account.nc/account">account</a> in the AWS Sign-In User Guide.

If you access AWS programmatically, AWS provides a software development kit (SDK) and a command line interface (CLI) to cryptographically sign your requests by using your credentials. If you don't use AWS tools, you must sign requests yourself. For more information about using the recommended method to sign requests yourself, see <u>Signing AWS API requests</u> in the *IAM User Guide*.

Regardless of the authentication method that you use, you might be required to provide additional security information. For example, AWS recommends that you use multi-factor authentication (MFA) to increase the security of your account. To learn more, see <a href="Multi-factor authentication">Multi-factor authentication</a> in the AWS IAM Identity Center User Guide and <a href="Using multi-factor authentication">Using multi-factor authentication</a> (MFA) in AWS in the IAM User Guide.

#### AWS account root user

When you create an AWS account, you begin with one sign-in identity that has complete access to all AWS services and resources in the account. This identity is called the AWS account *root user* and is accessed by signing in with the email address and password that you used to create the account. We strongly recommend that you don't use the root user for your everyday tasks. Safeguard your root user credentials and use them to perform the tasks that only the root user can perform. For the complete list of tasks that require you to sign in as the root user, see <u>Tasks that require root user credentials</u> in the *IAM User Guide*.

#### IAM users and groups

An <u>IAM user</u> is an identity within your AWS account that has specific permissions for a single person or application. Where possible, we recommend relying on temporary credentials instead of creating IAM users who have long-term credentials such as passwords and access keys. However, if you have specific use cases that require long-term credentials with IAM users, we recommend that you rotate access keys. For more information, see <u>Rotate access keys regularly for use cases that require long-term credentials</u> in the *IAM User Guide*.

An <u>IAM group</u> is an identity that specifies a collection of IAM users. You can't sign in as a group. You can use groups to specify permissions for multiple users at a time. Groups make permissions easier to manage for large sets of users. For example, you could have a group named *IAMAdmins* and give that group permissions to administer IAM resources.

Users are different from roles. A user is uniquely associated with one person or application, but a role is intended to be assumable by anyone who needs it. Users have permanent long-term credentials, but roles provide temporary credentials. To learn more, see <a href="When to create an IAM user">When to create an IAM user</a> (instead of a role) in the IAM User Guide.

#### IAM roles

An <u>IAM role</u> is an identity within your AWS account that has specific permissions. It is similar to an IAM user, but is not associated with a specific person. You can temporarily assume an IAM role in the AWS Management Console by <u>switching roles</u>. You can assume a role by calling an AWS CLI or AWS API operation or by using a custom URL. For more information about methods for using roles, see <u>Using IAM roles</u> in the <u>IAM User Guide</u>.

IAM roles with temporary credentials are useful in the following situations:

- Federated user access To assign permissions to a federated identity, you create a role and define permissions for the role. When a federated identity authenticates, the identity is associated with the role and is granted the permissions that are defined by the role. For information about roles for federation, see <a href="Creating a role for a third-party Identity Provider">Creating a role for a third-party Identity Provider</a> in the IAM User Guide. If you use IAM Identity Center, you configure a permission set. To control what your identities can access after they authenticate, IAM Identity Center correlates the permission set to a role in IAM. For information about permissions sets, see <a href="Permission sets">Permission sets</a> in the AWS IAM Identity Center User Guide.
- **Temporary IAM user permissions** An IAM user or role can assume an IAM role to temporarily take on different permissions for a specific task.

Authenticating with identities 40

• Cross-account access – You can use an IAM role to allow someone (a trusted principal) in a different account to access resources in your account. Roles are the primary way to grant cross-account access. However, with some AWS services, you can attach a policy directly to a resource (instead of using a role as a proxy). To learn the difference between roles and resource-based policies for cross-account access, see Cross account resource access in IAM in the IAM User Guide.

- Cross-service access Some AWS services use features in other AWS services. For example, when you make a call in a service, it's common for that service to run applications in Amazon EC2 or store objects in Amazon S3. A service might do this using the calling principal's permissions, using a service role, or using a service-linked role.
  - Forward access sessions (FAS) When you use an IAM user or role to perform actions in AWS, you are considered a principal. When you use some services, you might perform an action that then initiates another action in a different service. FAS uses the permissions of the principal calling an AWS service, combined with the requesting AWS service to make requests to downstream services. FAS requests are only made when a service receives a request that requires interactions with other AWS services or resources to complete. In this case, you must have permissions to perform both actions. For policy details when making FAS requests, see Forward access sessions.
  - Service role A service role is an <u>IAM role</u> that a service assumes to perform actions on your behalf. An IAM administrator can create, modify, and delete a service role from within IAM. For more information, see <u>Creating a role to delegate permissions to an AWS service</u> in the *IAM User Guide*.
  - Service-linked role A service-linked role is a type of service role that is linked to an AWS service. The service can assume the role to perform an action on your behalf. Service-linked roles appear in your AWS account and are owned by the service. An IAM administrator can view, but not edit the permissions for service-linked roles.
- Applications running on Amazon EC2 You can use an IAM role to manage temporary credentials for applications that are running on an EC2 instance and making AWS CLI or AWS API requests. This is preferable to storing access keys within the EC2 instance. To assign an AWS role to an EC2 instance and make it available to all of its applications, you create an instance profile that is attached to the instance. An instance profile contains the role and enables programs that are running on the EC2 instance to get temporary credentials. For more information, see <u>Using an IAM role to grant permissions to applications running on Amazon EC2 instances</u> in the *IAM User Guide*.

To learn whether to use IAM roles or IAM users, see When to create an IAM role (instead of a user) in the IAM User Guide.

#### Managing access using policies

You control access in AWS by creating policies and attaching them to AWS identities or resources. A policy is an object in AWS that, when associated with an identity or resource, defines their permissions. AWS evaluates these policies when a principal (user, root user, or role session) makes a request. Permissions in the policies determine whether the request is allowed or denied. Most policies are stored in AWS as JSON documents. For more information about the structure and contents of JSON policy documents, see Overview of JSON policies in the *IAM User Guide*.

Administrators can use AWS JSON policies to specify who has access to what. That is, which **principal** can perform **actions** on what **resources**, and under what **conditions**.

By default, users and roles have no permissions. To grant users permission to perform actions on the resources that they need, an IAM administrator can create IAM policies. The administrator can then add the IAM policies to roles, and users can assume the roles.

IAM policies define permissions for an action regardless of the method that you use to perform the operation. For example, suppose that you have a policy that allows the iam: GetRole action. A user with that policy can get role information from the AWS Management Console, the AWS CLI, or the AWS API.

#### **Identity-based policies**

Identity-based policies are JSON permissions policy documents that you can attach to an identity, such as an IAM user, group of users, or role. These policies control what actions users and roles can perform, on which resources, and under what conditions. To learn how to create an identity-based policy, see <a href="Creating IAM policies">Creating IAM policies</a> in the IAM User Guide.

Identity-based policies can be further categorized as *inline policies* or *managed policies*. Inline policies are embedded directly into a single user, group, or role. Managed policies are standalone policies that you can attach to multiple users, groups, and roles in your AWS account. Managed policies include AWS managed policies and customer managed policies. To learn how to choose between a managed policy or an inline policy, see <a href="Choosing between managed policies and inline policies">Choosing between managed policies and inline policies</a> in the *IAM User Guide*.

#### **Resource-based policies**

Resource-based policies are JSON policy documents that you attach to a resource. Examples of resource-based policies are IAM *role trust policies* and Amazon S3 *bucket policies*. In services that support resource-based policies, service administrators can use them to control access to a specific resource. For the resource where the policy is attached, the policy defines what actions a specified principal can perform on that resource and under what conditions. You must <u>specify a principal</u> in a resource-based policy. Principals can include accounts, users, roles, federated users, or AWS services.

Resource-based policies are inline policies that are located in that service. You can't use AWS managed policies from IAM in a resource-based policy.

#### Access control lists (ACLs)

Access control lists (ACLs) control which principals (account members, users, or roles) have permissions to access a resource. ACLs are similar to resource-based policies, although they do not use the JSON policy document format.

Amazon S3, AWS WAF, and Amazon VPC are examples of services that support ACLs. To learn more about ACLs, see <u>Access control list (ACL) overview</u> in the *Amazon Simple Storage Service Developer Guide*.

#### Other policy types

AWS supports additional, less-common policy types. These policy types can set the maximum permissions granted to you by the more common policy types.

- Permissions boundaries A permissions boundary is an advanced feature in which you set the maximum permissions that an identity-based policy can grant to an IAM entity (IAM user or role). You can set a permissions boundary for an entity. The resulting permissions are the intersection of an entity's identity-based policies and its permissions boundaries. Resource-based policies that specify the user or role in the Principal field are not limited by the permissions boundary. An explicit deny in any of these policies overrides the allow. For more information about permissions boundaries, see Permissions boundaries for IAM entities in the IAM User Guide.
- Service control policies (SCPs) SCPs are JSON policies that specify the maximum permissions for an organization or organizational unit (OU) in AWS Organizations. AWS Organizations is a service for grouping and centrally managing multiple AWS accounts that your business owns. If you enable all features in an organization, then you can apply service control policies (SCPs) to

any or all of your accounts. The SCP limits permissions for entities in member accounts, including each AWS account root user. For more information about Organizations and SCPs, see <a href="How SCPs">How SCPs</a> work in the AWS Organizations User Guide.

• Session policies – Session policies are advanced policies that you pass as a parameter when you programmatically create a temporary session for a role or federated user. The resulting session's permissions are the intersection of the user or role's identity-based policies and the session policies. Permissions can also come from a resource-based policy. An explicit deny in any of these policies overrides the allow. For more information, see Session policies in the IAM User Guide.

#### Multiple policy types

When multiple types of policies apply to a request, the resulting permissions are more complicated to understand. To learn how AWS determines whether to allow a request when multiple policy types are involved, see <u>Policy evaluation logic</u> in the *IAM User Guide*.

#### **How AWS Billing Conductor works with IAM**

Before you use IAM to manage access to Billing Conductor, you should understand what IAM features are available to use with Billing Conductor. To get a high-level view of how Billing Conductor and other AWS services work with IAM, see <a href="AWS Services That Work with IAM">AWS Services That Work with IAM</a> in the IAM User Guide.

#### **Topics**

- Billing Conductor identity-based policies
- Billing Conductor resource-based policies
- Access control lists (ACLs)
- Authorization based on Billing Conductor tags
- Billing Conductor IAM roles

### **Billing Conductor identity-based policies**

With IAM identity-based policies, you can specify allowed or denied actions and resources as well as the conditions under which actions are allowed or denied. Billing Conductor supports specific actions, resources, and condition keys. To learn about all of the elements that you use in a JSON policy, see IAM JSON Policy Elements Reference in the IAM User Guide.

#### **Actions**

Administrators can use AWS JSON policies to specify who has access to what. That is, which **principal** can perform **actions** on what **resources**, and under what **conditions**.

The Action element of a JSON policy describes the actions that you can use to allow or deny access in a policy. Policy actions usually have the same name as the associated AWS API operation. There are some exceptions, such as *permission-only actions* that don't have a matching API operation. There are also some operations that require multiple actions in a policy. These additional actions are called *dependent actions*.

Include actions in a policy to grant permissions to perform the associated operation.

Policy actions in Billing Conductor use the following prefix before the action: Billing Conductor:. For example, to grant someone permission to run an Amazon EC2 instance with the Amazon EC2 RunInstances API operation, you include the ec2:RunInstances action in their policy. Policy statements must include either an Action or NotAction element. Billing Conductor defines its own set of actions that describe tasks that you can perform with this service.

To specify multiple actions in a single statement, separate them with commas as follows:

```
"Action": [
    "ec2:action1",
    "ec2:action2"
```

You can specify multiple actions using wildcards (\*). For example, to specify all actions that begin with the word Describe, include the following action:

```
"Action": "ec2:Describe*"
```

To see a list of Billing Conductor actions, see <u>Actions Defined by AWS Billing Conductor</u> in the *IAM User Guide*.

#### Resources

Administrators can use AWS JSON policies to specify who has access to what. That is, which **principal** can perform **actions** on what **resources**, and under what **conditions**.

The Resource JSON policy element specifies the object or objects to which the action applies. Statements must include either a Resource or a NotResource element. As a best practice,

specify a resource using its <u>Amazon Resource Name (ARN)</u>. You can do this for actions that support a specific resource type, known as *resource-level permissions*.

For actions that don't support resource-level permissions, such as listing operations, use a wildcard (\*) to indicate that the statement applies to all resources.

```
"Resource": "*"
```

The Amazon EC2 instance resource has the following ARN:

```
arn:${Partition}:ec2:${Region}:${Account}:instance/${InstanceId}
```

For more information about the format of ARNs, see <u>Amazon Resource Names (ARNs) and AWS</u> Service Namespaces.

For example, to specify the i-1234567890abcdef0 instance in your statement, use the following ARN:

```
"Resource": "arn:aws:ec2:us-east-1:123456789012:instance/i-1234567890abcdef0"
```

To specify all instances that belong to a specific account, use the wildcard (\*):

```
"Resource": "arn:aws:ec2:us-east-1:123456789012:instance/*"
```

Some Billing Conductor actions, such as those for creating resources, cannot be performed on a specific resource. In those cases, you must use the wildcard (\*).

```
"Resource": "*"
```

Many Amazon EC2 API actions involve multiple resources. For example, AttachVolume attaches an Amazon EBS volume to an instance, so an IAM user must have permissions to use the volume and the instance. To specify multiple resources in a single statement, separate the ARNs with commas.

```
"Resource": [
    "resource1",
    "resource2"
```

To see a list of Billing Conductor resource types and their ARNs, see <u>Resources Defined by AWS</u> <u>Billing Conductor</u> in the *IAM User Guide*. To learn with which actions you can specify the ARN of each resource, see Actions Defined by AWS Billing Conductor.

#### **Condition keys**

Administrators can use AWS JSON policies to specify who has access to what. That is, which **principal** can perform **actions** on what **resources**, and under what **conditions**.

The Condition element (or Condition *block*) lets you specify conditions in which a statement is in effect. The Condition element is optional. You can create conditional expressions that use <u>condition operators</u>, such as equals or less than, to match the condition in the policy with values in the request.

If you specify multiple Condition elements in a statement, or multiple keys in a single Condition element, AWS evaluates them using a logical AND operation. If you specify multiple values for a single condition key, AWS evaluates the condition using a logical OR operation. All of the conditions must be met before the statement's permissions are granted.

You can also use placeholder variables when you specify conditions. For example, you can grant an IAM user permission to access a resource only if it is tagged with their IAM user name. For more information, see IAM policy elements: variables and tags in the IAM User Guide.

AWS supports global condition keys and service-specific condition keys. To see all AWS global condition keys, see AWS global condition context keys in the *IAM User Guide*.

Billing Conductor defines its own set of condition keys and also supports using some global condition keys. To see all AWS global condition keys, see <u>AWS Global Condition Context Keys</u> in the *IAM User Guide*.

All Amazon EC2 actions support the aws: RequestedRegion and ec2: Region condition keys. For more information, see Example: Restricting Access to a Specific Region.

To see a list of Billing Conductor condition keys, see <u>Condition Keys for AWS Billing Conductor</u> in the *IAM User Guide*. To learn with which actions and resources you can use a condition key, see Actions Defined by AWS Billing Conductor.

#### **Examples**

To view examples of Billing Conductor identity-based policies, see <u>AWS Billing Conductor identity-based</u> policy examples.

#### **Billing Conductor resource-based policies**

Resource-based policies are JSON policy documents that specify what actions a specified principal can perform on the Billing Conductor resource and under what conditions. Amazon S3 supports resource-based permissions policies for Amazon S3 *buckets*. Resource-based policies let you grant usage permission to other accounts on a per-resource basis. You can also use a resource-based policy to allow an AWS service to access your Amazon S3 *buckets*.

To enable cross-account access, you can specify an entire account or IAM entities in another account as the <u>principal in a resource-based policy</u>. Adding a cross-account principal to a resource-based policy is only half of establishing the trust relationship. When the principal and the resource are in different AWS accounts, you must also grant the principal entity permission to access the resource. Grant permission by attaching an identity-based policy to the entity. However, if a resource-based policy grants access to a principal in the same account, no additional identity-based policy is required. For more information, see <a href="How IAM Roles Differ from Resource-based Policies">How IAM Roles Differ from Resource-based Policies</a> in the *IAM User Guide*.

The Amazon S3 service supports only one type of resource-based policy called a *bucket* policy, which is attached to a *bucket*. This policy defines which principal entities (accounts, users, roles, and federated users) can perform actions on the *Billing Conductor*.

#### **Examples**

To view examples of Billing Conductor resource-based policies, see <u>AWS Billing Conductor</u> resource-based policy examples,

#### **Access control lists (ACLs)**

Access control lists (ACLs) are lists of grantees that you can attach to resources. They grant accounts permissions to access the resource to which they are attached. You can attach ACLs to an Amazon S3 bucket resource.

With Amazon S3 access control lists (ACLs), you can manage access to *bucket* resources. Each *bucket* has an ACL attached to it as a subresource. It defines which AWS accounts, IAM users or groups of users, or IAM roles are granted access and the type of access. When a request is received for a resource, AWS checks the corresponding ACL to verify that the requester has the necessary access permissions.

When you create a *bucket* resource, Amazon S3 creates a default ACL that grants the resource owner full control over the resource. In the following example *bucket* ACL, John Doe is listed as the owner of the *bucket* and is granted full control over that *bucket*. An ACL can have up to 100 grantees.

```
<?xml version="1.0" encoding="UTF-8"?>
<AccessControlPolicy xmlns="http://Billing Conductor.amazonaws.com/doc/2006-03-01/">
 <0wner>
   <ID>c1daexampleaaf850ea79cf0430f33d72579fd1611c97f7ded193374c0b163b6</ID>
   <DisplayName>john-doe
 </0wner>
 <AccessControlList>
   <Grant>
     <Grantee xmlns:xsi="http://www.w3.org/2001/XMLSchema-instance"</pre>
              xsi:type="Canonical User">
       <ID>c1daexampleaaf850ea79cf0430f33d72579fd1611c97f7ded193374c0b163b6</ID>
       <DisplayName>john-doe
     </Grantee>
     <Permission>FULL_CONTROL</Permission>
   </Grant>
 </AccessControlList>
</AccessControlPolicy>
```

The ID field in the ACL is the AWS account canonical user ID. To learn how to view this ID in an account that you own, see Finding an AWS Account Canonical User ID.

#### **Authorization based on Billing Conductor tags**

You can attach tags to Billing Conductor resources or pass tags in a request to Billing Conductor. To control access based on tags, you provide tag information in the <u>condition element</u> of a policy using the Billing Conductor:ResourceTag/key-name, aws:RequestTag/key-name, or aws:TagKeys condition keys.

### **Billing Conductor IAM roles**

An <u>IAM role</u> is an entity within your AWS account that has specific permissions.

#### Using temporary credentials with Billing Conductor

You can use temporary credentials to sign in with federation, assume an IAM role, or to assume a cross-account role. You obtain temporary security credentials by calling AWS STS API operations such as AssumeRole or GetFederationToken.

Billing Conductor supports using temporary credentials.

#### Service-linked roles

<u>Service-linked roles</u> allow AWS services to access resources in other services to complete an action on your behalf. Service-linked roles appear in your IAM account and are owned by the service. An IAM administrator can view but not edit the permissions for service-linked roles.

#### Service roles

This feature allows a service to assume a <u>service role</u> on your behalf. This role allows the service to access resources in other services to complete an action on your behalf. Service roles appear in your IAM account and are owned by the account. This means that an IAM administrator can change the permissions for this role. However, doing so might break the functionality of the service.

Billing Conductor supports service roles.

#### Choosing an IAM role in Billing Conductor

When you create a resource in Billing Conductor, you must choose a role to allow Billing Conductor to access Amazon EC2 on your behalf. If you have previously created a service role or service-linked role, then Billing Conductor provides you with a list of roles to choose from. It's important to choose a role that allows access to start and stop Amazon EC2 instances.

#### **AWS Billing Conductor identity-based policy examples**

By default, IAM users and roles don't have permission to create or modify Billing Conductor resources. They also can't perform tasks using the AWS Management Console, AWS CLI, or AWS API. An IAM administrator must create IAM policies that grant users and roles permission to perform specific API operations on the specified resources they need. The administrator must then attach those policies to the IAM users or groups that require those permissions.

To learn how to create an IAM identity-based policy using these example JSON policy documents, see Creating Policies on the JSON Tab in the *IAM User Guide*.

#### **Topics**

- Policy best practices
- Billing Conductor identity-based policy examples

#### **Policy best practices**

Identity-based policies determine whether someone can create, access, or delete Billing Conductor resources in your account. These actions can incur costs for your AWS account. When you create or edit identity-based policies, follow these guidelines and recommendations:

- Get started with AWS managed policies and move toward least-privilege permissions To
  get started granting permissions to your users and workloads, use the AWS managed policies
  that grant permissions for many common use cases. They are available in your AWS account. We
  recommend that you reduce permissions further by defining AWS customer managed policies
  that are specific to your use cases. For more information, see <u>AWS managed policies</u> or <u>AWS</u>
  managed policies for job functions in the IAM User Guide.
- Apply least-privilege permissions When you set permissions with IAM policies, grant only the
  permissions required to perform a task. You do this by defining the actions that can be taken on
  specific resources under specific conditions, also known as least-privilege permissions. For more
  information about using IAM to apply permissions, see <a href="Policies and permissions in IAM">Policies and permissions in IAM</a> in the
  IAM User Guide.
- Use conditions in IAM policies to further restrict access You can add a condition to your policies to limit access to actions and resources. For example, you can write a policy condition to specify that all requests must be sent using SSL. You can also use conditions to grant access to service actions if they are used through a specific AWS service, such as AWS CloudFormation. For more information, see IAM JSON policy elements: Condition in the IAM User Guide.
- Use IAM Access Analyzer to validate your IAM policies to ensure secure and functional
  permissions IAM Access Analyzer validates new and existing policies so that the policies
  adhere to the IAM policy language (JSON) and IAM best practices. IAM Access Analyzer provides
  more than 100 policy checks and actionable recommendations to help you author secure and
  functional policies. For more information, see <a href="IAM Access Analyzer policy validation">IAM User Guide</a>.
- Require multi-factor authentication (MFA) If you have a scenario that requires IAM users
  or a root user in your AWS account, turn on MFA for additional security. To require MFA when
  API operations are called, add MFA conditions to your policies. For more information, see
  Configuring MFA-protected API access in the IAM User Guide.

For more information about best practices in IAM, see <u>Security best practices in IAM</u> in the *IAM User Guide*.

#### **Billing Conductor identity-based policy examples**

This topic contains example policies that you can attach to your IAM user or group to control access to your account's information and tools.

#### **Topics**

- Granting full access to the Billing Conductor console
- Granting full access to the Billing Conductor API
- Granting read-only access to the Billing Conductor console
- Granting Billing Conductor access through the Billing console
- Granting Billing Conductor access through AWS Cost and Usage Reports
- Granting Billing Conductor access to the import organizational unit feature
- Denying Billing and Cost Explorer access to services and features that don't support pro forma costs

#### Granting full access to the Billing Conductor console

To access the Billing Conductor console, you must have a minimum set of permissions. These permissions must allow you to list and view details about the Billing Conductor resources in your AWS account. If you create an identity-based policy that is more restrictive than the minimum required permissions, the console won't function as intended for entities (IAM users or roles) with that policy.

To ensure that those entities can still use the Billing Conductor console, also attach the following AWS managed policy to the entities. For more information, see <u>Adding Permissions to a user</u> in the *IAM User Guide*:

In addition to the billingconductor: \* permissions, pricing:DescribeServices is required for pricing rule creation, and organizations:ListAccounts is required to list linked accounts that are linked to the payer account.

```
"Action": "billingconductor:*",
             "Resource": "*"
        },
        }
            "Effect": "Allow",
            "Action": [
                "organizations:ListAccounts",
                "organizations:DescribeAccount"
            ],
            "Resource": "*"
        },
        {
            "Effect": "Allow",
            "Action": "pricing:DescribeServices",
            "Resource": "*"
        }
    ]
}
```

You don't need to allow minimum console permissions for users that are making calls only to the AWS CLI or the AWS API. Instead, allow access to only the actions that match the API operation that you're trying to perform.

#### Granting full access to the Billing Conductor API

In this example, you grant an IAM entity full access to the Billing Conductor API.

#### Granting read-only access to the Billing Conductor console

In this example, you grant an IAM entity read-only access to the Billing Conductor console.

```
{
    "Version": "2012-10-17",
    "Statement": [
        {
            "Effect": "Allow",
            "Action": "billingconductor:List*",
            "Resource": "*"
        },
        {
            "Effect": "Allow",
            "Action": "organizations:ListAccounts",
            "Resource": "*"
        },
        {
            "Effect": "Allow",
            "Action": "pricing:DescribeServices",
            "Resource": "*"
        }
    ]
}
```

#### **Granting Billing Conductor access through the Billing console**

In this example, IAM entities can toggle and view pro forma billing data through the bills page in their Billing console.

#### **Granting Billing Conductor access through AWS Cost and Usage Reports**

In this example, IAM entities can toggle and view pro forma billing data through the Cost and Usage Reports page in their Billing console.

#### Granting Billing Conductor access to the import organizational unit feature

In this example, IAM entities have read-only access to the specific AWS Organizations API operations that are required to import your organizational unit (OU) accounts when you're creating a billing group. The import OU feature is on the AWS Billing Conductor console.

# Denying Billing and Cost Explorer access to services and features that don't support pro forma costs

In this example, IAM entities are denied access to services and features that don't support pro forma costs. This policy includes a list of actions that are possible within the management account and individual member accounts.

```
{
    "Version": "2012-10-17",
    "Statement": [{
        "Effect": "Deny",
        "Action": [
            "aws-portal:ModifyAccount",
            "aws-portal:ModifyBilling",
            "aws-portal:ModifyPaymentMethods",
            "aws-portal:ViewPaymentMethods",
            "aws-portal:ViewAccount",
            "cur:GetClassic*",
            "cur:Validate*",
            "tax:List*",
            "tax:Get*",
            "tax:Put*",
            "tax:ListTaxRegistrations",
            "tax:BatchPut*",
            "tax:UpdateExemptions",
            "freetier:Get*",
            "payments:Get*",
            "payments:List*",
            "payments: Update*",
            "payments:GetPaymentInstrument",
            "payments:GetPaymentStatus",
            "purchase-orders:ListPurchaseOrders",
            "purchase-orders:ListPurchaseOrderInvoices",
            "consolidatedbilling:GetAccountBillingRole",
            "consolidatedbilling:Get*",
            "consolidatedbilling:List*",
            "invoicing:List*",
            "invoicing:Get*",
            "account:Get*",
            "account:List*",
            "account:CloseAccount",
            "account:DisableRegion",
            "account: EnableRegion",
```

```
"account:GetContactInformation",
            "account:GetAccountInformation",
            "account:PutContactInformation",
            "billing:GetBillingPreferences",
            "billing:GetContractInformation",
            "billing:GetCredits",
            "billing:RedeemCredits",
            "billing:Update*",
            "ce:GetPreferences",
            "ce:UpdatePreferences",
            "ce:GetReservationCoverage",
            "ce:GetReservationPurchaseRecommendation",
            "ce:GetReservationUtilization",
            "ce:GetSavingsPlansCoverage",
            "ce:GetSavingsPlansPurchaseRecommendation",
            "ce:GetSavingsPlansUtilization",
            "ce:GetSavingsPlansUtilizationDetails",
            "ce:ListSavingsPlansPurchaseRecommendationGeneration",
            "ce:StartSavingsPlansPurchaseRecommendationGeneration",
            "ce:UpdateNotificationSubscription"
        ],
        "Resource": "*"
    }]
}
```

For more information, see AWS services that support pro forma costs.

### **AWS managed policies for AWS Billing Conductor**

To add permissions to users, groups, and roles, it is easier to use AWS managed policies than to write policies yourself. It takes time and expertise to <u>create IAM customer managed policies</u> that provide your team with only the permissions they need. To get started quickly, you can use our AWS managed policies. These policies cover common use cases and are available in your AWS account. For more information about AWS managed policies, see <u>AWS managed policies</u> in the *IAM User Guide*.

AWS services maintain and update AWS managed policies. You can't change the permissions in AWS managed policies. Services occasionally add additional permissions to an AWS managed policy to support new features. This type of update affects all identities (users, groups, and roles) where the policy is attached. Services are most likely to update an AWS managed policy when

a new feature is launched or when new operations become available. Services do not remove permissions from an AWS managed policy, so policy updates won't break your existing permissions.

Additionally, AWS supports managed policies for job functions that span multiple services. For example, the **ReadOnlyAccess** AWS managed policy provides read-only access to all AWS services and resources. When a service launches a new feature, AWS adds read-only permissions for new operations and resources. For a list and descriptions of job function policies, see <u>AWS managed</u> policies for job functions in the *IAM User Guide*.

#### AWS managed policy: AWSBillingConductorFullAccess

The AWSBillingConductorFullAccess managed policy grants complete access to AWS Billing Conductor console and APIs. Users can list, create, and delete AWS Billing Conductor resources.

#### AWS managed policy: AWSBillingConductorReadOnlyAccess

The AWSBillingConductorReadOnlyAccess managed policy grants read-only access to AWS Billing Conductor console and APIs. Users can view and list all AWS Billing Conductor resources. Users can't create or delete resources.

### **AWS Billing Conductor updates to AWS managed policies**

View details about updates to AWS managed policies for AWS Billing Conductor since this service began tracking these changes. For automatic alerts about changes to this page, subscribe to the RSS feed on the AWS Billing Conductor Document history page.

| Change                                     | Description                                                                        | Date             |
|--------------------------------------------|------------------------------------------------------------------------------------|------------------|
| AWSBillingConducto<br>rReadOnlyAccess      | Added GetBillin gGroupCostReport to the AWSBillingConducto rReadOnlyAccess policy. | February 8, 2024 |
| AWSBillingConductorFullAcce ss             | Created policy                                                                     | March 29, 2022   |
| AWSBillingConducto rReadOnlyAccess         | Created policy                                                                     | March 29, 2022   |
| AWS Billing Conductor change log published | AWS Billing Conductor started tracking changes for its AWS managed policies.       | March 29, 2022   |

# **AWS Billing Conductor resource-based policy examples**

#### **Topics**

• Restricting Amazon S3 bucket access to specific IP addresses

#### Restricting Amazon S3 bucket access to specific IP addresses

The following example grants permissions to any user to perform any Amazon S3 operations on objects in the specified bucket. However, the request must originate from the range of IP addresses specified in the condition.

The condition in this statement identifies the 54.240.143.\* range of allowed Internet Protocol version 4 (IPv4) IP addresses, with one exception: 54.240.143.188.

The Condition block uses the IpAddress and NotIpAddress conditions and the aws:SourceIp condition key, which is an AWS wide condition key. For more information about these condition keys, see <a href="Specifying Conditions in a Policy">Specifying Conditions in a Policy</a>. Theaws:sourceIp IPv4 values use the standard CIDR notation. For more information, see <a href="IP Address Condition Operators">IP Address Condition Operators</a> in the IAM User Guide.

```
{
  "Version": "2012-10-17",
  "Id": "S3PolicyId1",
  "Statement": [
    {
      "Sid": "IPAllow",
      "Effect": "Allow",
      "Principal": "*",
      "Action": "s3:*",
      "Resource": "arn:aws:s3:::examplebucket/*",
      "Condition": {
         "IpAddress": {"aws:SourceIp": "54.240.143.0/24"},
         "NotIpAddress": {"aws:SourceIp": "54.240.143.188/32"}
      }
    }
  ]
}
```

### **Troubleshooting AWS Billing Conductor identity and access**

Use the following information to help you diagnose and fix common issues that you might encounter when working with Billing Conductor and IAM.

#### **Topics**

Troubleshooting 60

- I am not authorized to perform an action in Billing Conductor
- I am not authorized to perform iam:PassRole
- I want to allow people outside of my AWS account to access my Billing Conductor resources

#### I am not authorized to perform an action in Billing Conductor

If the AWS Management Console tells you that you're not authorized to perform an action, then you must contact your administrator for assistance. Your administrator is the person that provided you with your user name and password.

The following example error occurs when the mateojackson IAM user tries to use the console to view details about a *Billing Conductor* but does not have Billing Conductor: *GetWidget* permissions.

```
User: arn:aws:iam::123456789012:user/mateojackson is not authorized to perform: Billing Conductor:GetWidget on resource: my-example-Billing Conductor
```

In this case, Mateo asks his administrator to update his policies to allow him to access the *my-example-Billing Conductor* resource using the Billing Conductor: *GetWidget* action.

#### I am not authorized to perform iam:PassRole

If you receive an error that you're not authorized to perform the iam: PassRole action, your policies must be updated to allow you to pass a role to Billing Conductor.

Some AWS services allow you to pass an existing role to that service instead of creating a new service role or service-linked role. To do this, you must have permissions to pass the role to the service.

The following example error occurs when an IAM user named marymajor tries to use the console to perform an action in Billing Conductor. However, the action requires the service to have permissions that are granted by a service role. Mary does not have permissions to pass the role to the service.

```
User: arn:aws:iam::123456789012:user/marymajor is not authorized to perform:
   iam:PassRole
```

In this case, Mary's policies must be updated to allow her to perform the iam: PassRole action.

Troubleshooting 61

If you need help, contact your AWS administrator. Your administrator is the person who provided you with your sign-in credentials.

# I want to allow people outside of my AWS account to access my Billing Conductor resources

You can create a role that users in other accounts or people outside of your organization can use to access your resources. You can specify who is trusted to assume the role. For services that support resource-based policies or access control lists (ACLs), you can use those policies to grant people access to your resources.

To learn more, consult the following:

- To learn whether Billing Conductor supports these features, see <u>How AWS Billing Conductor</u> works with IAM.
- To learn how to provide access to your resources across AWS accounts that you own, see <u>Providing access to an IAM user in another AWS account that you own</u> in the *IAM User Guide*.
- To learn how to provide access to your resources to third-party AWS accounts, see <u>Providing</u>
  access to AWS accounts owned by third parties in the *IAM User Guide*.
- To learn how to provide access through identity federation, see <u>Providing access to externally</u> authenticated users (identity federation) in the *IAM User Guide*.
- To learn the difference between using roles and resource-based policies for cross-account access, see Cross account resource access in IAM in the IAM User Guide.

# Logging and monitoring in AWS Billing Conductor

Monitoring is an important part of maintaining the reliability, availability, and performance of your AWS account. There are several tools available to monitor your AWS Billing Conductor usage.

#### **AWS Cost and Usage Reports**

AWS Cost and Usage Reports tracks your AWS usage and provides estimated charges associated with your account. Each report contains line items for each unique combination of AWS products, usage type, and operation that you use in your AWS account. You can customize the AWS Cost and Usage Reports to aggregate the information either by the hour or by the day.

For more information about AWS Cost and Usage Reports, see the <u>Cost and Usage Report Guide</u>.

Logging and monitoring 62

### Logging AWS Billing Conductor API calls using AWS CloudTrail

AWS Billing Conductor is integrated with AWS CloudTrail, a service that provides a record of actions taken by a user, role, or an AWS service in AWS Billing Conductor. CloudTrail captures all API calls for AWS Billing Conductor as events. The calls captured include calls from the AWS Billing Conductor console and code calls to the AWS Billing Conductor API operations. If you create a trail, you can enable continuous delivery of CloudTrail events to an Amazon S3 bucket, including events for AWS Billing Conductor. If you don't configure a trail, you can still view the most recent events in the CloudTrail console in **Event history**. Using the information collected by CloudTrail, you can determine the request that was made to AWS Billing Conductor, the IP address from which the request was made, who made the request, when it was made, and additional details.

To learn more about CloudTrail, see the AWS CloudTrail User Guide.

#### AWS Billing Conductor CloudTrail events

This section shows a full list of the CloudTrail events related to Billing and Cost Management.

| Event name                                          | Definition                                                                                       |
|-----------------------------------------------------|--------------------------------------------------------------------------------------------------|
| AssociateAccounts                                   | Logs the association of accounts to a billing group.                                             |
| Associate<br>PricingRules                           | Logs the association of pricing rules to a pricing plan.                                         |
| AutoAssoc<br>iateAccount                            | Logs the automatic association of an account to a billing group.                                 |
| AutoDisas<br>sociateAccount                         | Logs the automatic disassociation of an account from a billing group in the next billing period. |
| BatchAsso<br>ciateReso<br>urcesToCu<br>stomLineItem | Logs the batch association of resources to a percentage custom line item.                        |
| BatchDisa<br>ssociateR<br>esourcesF                 | Logs the batch disassociation of resources from a percentage custom line item.                   |

| Event name                          | Definition                                                       |
|-------------------------------------|------------------------------------------------------------------|
| romCustom<br>LineItem               |                                                                  |
| CreateBil<br>lingGroup              | Logs the creation of a billing group.                            |
| CreateCus<br>tomLineItem            | Logs the creation of a custom line item.                         |
| CreatePricingPlan                   | Logs the creation of a pricing plan.                             |
| CreatePricingRule                   | Logs the creation of a pricing rule.                             |
| DeleteBil<br>lingGroup              | Logs the deletion of a billing group.                            |
| DeleteCus<br>tomLineItem            | Logs the deletion of a custom line item.                         |
| DeletePricingPlan                   | Logs the deletion of a pricing plan.                             |
| DeletePricingRule                   | Logs the deletion of a pricing rule.                             |
| Disassoci<br>ateAccounts            | Logs the disassociation of accounts from a billing group.        |
| Disassoci<br>atePricingRules        | Logs the disassociation of pricing rules from a pricing plan.    |
| ListAccou<br>ntAssociations         | Logs the access to the account ids in the billing group.         |
| ListBilli<br>ngGroupCo<br>stReports | Logs the access to the actual AWS charges for the billing group. |
| ListBillingGroups                   | Logs the access to the billing groups in a billing period.       |

| Event name                                            | Definition                                                         |
|-------------------------------------------------------|--------------------------------------------------------------------|
| ListCusto<br>mLineItems                               | Logs the access to the custom line items in a billing period.      |
| ListCusto<br>mLineItem<br>Versions                    | Logs the access to the versions of a custom line item.             |
| ListPricingPlans                                      | Logs the access to the pricing plans in a billing period.          |
| ListPrici<br>ngPlansAs<br>sociatedW<br>ithPricingRule | Logs the access to the pricing plans associated to a pricing rule. |
| ListPricingRules                                      | Logs the access to the pricing rules in a billing period.          |
| ListPrici<br>ngRulesAs<br>sociatedT<br>oPricingPlan   | Logs the access to the pricing rules associated to a pricing plan. |
| ListResou<br>rcesAssoc<br>iatedToCu<br>stomLineItem   | Logs the access to the resources associated to a custom line item. |
| ListTagsF<br>orResource                               | Logs the access to the tags on a resource.                         |
| TagResource                                           | Logs the association of tags on a resource.                        |
| UpdateBil<br>lingGroup                                | Logs the update of a billing group.                                |
| UpdateCus<br>tomLineItem                              | Logs the update of a custom line item.                             |

| Event name        | Definition                         |
|-------------------|------------------------------------|
| UpdatePricingPlan | Logs the update of a pricing plan. |
| UpdatePricingRule | Logs the update of a pricing rule. |

#### AWS Billing Conductor information in CloudTrail

CloudTrail is enabled on your AWS account when you create the account. When activity occurs in AWS Billing Conductor, that activity is recorded in a CloudTrail event along with other AWS service events in **Event history**. You can view, search, and download recent events in your AWS account. For more information, see <u>Viewing events with CloudTrail Event history</u>.

For an ongoing record of events in your AWS account, including events for AWS Billing Conductor, create a trail. A *trail* enables CloudTrail to deliver log files to an Amazon S3 bucket. By default, when you create a trail in the console, the trail applies to all AWS Regions. The trail logs events from all Regions in the AWS partition and delivers the log files to the Amazon S3 bucket that you specify. Additionally, you can configure other AWS services to further analyze and act upon the event data collected in CloudTrail logs. For more information, see the following:

- · Overview for creating a trail
- CloudTrail supported services and integrations
- Configuring Amazon SNS notifications for CloudTrail
- Receiving CloudTrail log files from multiple regions and Receiving CloudTrail log files from multiple accounts

All AWS Billing Conductor actions are logged by CloudTrail and are documented in the <u>AWS Billing</u> Conductor API Reference.

Every event or log entry contains information about who generated the request. The identity information helps you determine the following:

- Whether the request was made with root or AWS Identity and Access Management (IAM) user credentials.
- Whether the request was made with temporary security credentials for a role or federated user.
- Whether the request was made by another AWS service.

For more information, see the CloudTrail userIdentity element.

#### **Understanding AWS Billing Conductor log file entries**

A trail is a configuration that enables delivery of events as log files to an Amazon S3 bucket that you specify. CloudTrail log files contain one or more log entries. An event represents a single request from any source and includes information about the requested action, the date and time of the action, request parameters, and so on. CloudTrail log files aren't an ordered stack trace of the public API calls, so they don't appear in any specific order.

#### **Topics**

- AutoAssociateAccount
- CreateBillingGroup

#### **AutoAssociateAccount**

The following example shows a CloudTrail log entry that demonstrates the AutoAssociateAccount action.

```
{
    "eventVersion": "1.09",
    "userIdentity": {
        "accountId": "111122223333",
        "invokedBy": "billingconductor.amazonaws.com"
    },
    "eventTime": "2024-02-23T00:22:08Z",
    "eventSource": "billingconductor.amazonaws.com",
    "eventName": "AutoAssociateAccount",
    "awsRegion": "us-east-1",
    "sourceIPAddress": "billingconductor.amazonaws.com",
    "userAgent": "billingconductor.amazonaws.com",
    "requestParameters": null,
    "responseElements": null,
    "requestID": "1v14d239-fe63-4d2b-b3cd-450905b6c33",
    "eventID": "14536982-geff-4fe8-bh18-f18jde35218d0",
    "readOnly": false,
    "eventType": "AwsServiceEvent",
    "managementEvent": true,
    "recipientAccountId": "111122223333",
    "serviceEventDetails": {
        "requestParameters": {
```

#### CreateBillingGroup

The following example shows a CloudTrail log entry that demonstrates the CreateBillingGroup action.

```
{
    "eventVersion": "1.08",
    "userIdentity": {
        "accountId": "111122223333",
        "accessKeyId": "ASIAIOSFODNN7EXAMPLE"
    },
    "eventTime": "2024-01-24T20:30:03Z",
    "eventSource": "billingconductor.amazonaws.com",
    "eventName": "CreateBillingGroup",
    "awsRegion": "us-east-1",
    "sourceIPAddress": "100.100.10.10",
    "userAgent": "aws-internal/3 aws-sdk-java/1.11.465
 Linux/4.9.124-0.1.ac.198.73.329.metal1.x86_64 OpenJDK_64-Bit_Server_VM/25.192-b12
 java/1.8.0_192",
    "requestParameters": {
        "PrimaryAccountId": "444455556666",
        "ComputationPreference": {
            "PricingPlanArn": "arn:aws:billingconductor::111122223333:pricingplan/
TqeITi5Bgh"
        },
        "X-Amzn-Client-Token": "32aafb5s-e5b6-47f5-9795-3a69935e9da4",
        "AccountGrouping": {
            "LinkedAccountIds": [
                "444455556666",
                "111122223333"
            ]
```

```
},
        "Name": "***"
    },
    "responseElements": {
        "Access-Control-Expose-Headers": "x-amzn-RequestId,x-amzn-ErrorType,x-amzn-
ErrorMessage, Date",
        "Arn": "arn:aws:billingconductor::111122223333:billinggroup/444455556666"
    },
    "requestID": "fb26ae47-3510-a833-98fe-3dc0f602gb49",
    "eventID": "3ab70d86-c63e-46fd8d-a33s-ce2970441a8",
    "readOnly": false,
    "eventType": "AwsApiCall",
    "managementEvent": true,
    "recipientAccountId": "111122223333",
    "eventCategory": "Management"
}
```

# **Compliance validation for AWS Billing Conductor**

Third-party auditors assess the security and compliance of AWS services as part of multiple AWS compliance programs. AWS Billing Conductor is not in scope of any AWS compliance programs.

For a list of AWS services in scope of specific compliance programs, see <u>AWS Services in Scope by</u> Compliance Program. For general information, see AWS Compliance Programs.

You can download third-party audit reports using AWS Artifact. For more information, see Downloading Reports in AWS Artifact.

Your compliance responsibility when using AWS Billing Conductor is determined by the sensitivity of your data, your company's compliance objectives, and applicable laws and regulations. AWS provides the following resources to help with compliance:

- <u>Security and Compliance Quick Start Guides</u> These deployment guides discuss architectural
  considerations and provide steps for deploying security- and compliance-focused baseline
  environments on AWS.
- <u>AWS Compliance Resources</u> This collection of workbooks and guides might apply to your industry and location.
- <u>Evaluating Resources with Rules</u> in the *AWS Config Developer Guide* The AWS Config service assesses how well your resource configurations comply with internal practices, industry guidelines, and regulations.

Compliance validation 69

• <u>AWS Security Hub</u> – This AWS service provides a comprehensive view of your security state within AWS that helps you check your compliance with security industry standards and best practices.

# **Resilience in AWS Billing Conductor**

The AWS global infrastructure is built around AWS Regions and Availability Zones. AWS Regions provide multiple physically separated and isolated Availability Zones, which are connected with low-latency, high-throughput, and highly redundant networking. With Availability Zones, you can design and operate applications and databases that automatically fail over between zones without interruption. Availability Zones are more highly available, fault tolerant, and scalable than traditional single or multiple data center infrastructures.

For more information about AWS Regions and Availability Zones, see AWS Global Infrastructure.

# Infrastructure security in AWS Billing Conductor

As a managed service, AWS Billing Conductor is protected by AWS global network security. For information about AWS security services and how AWS protects infrastructure, see <a href="AWS Cloud Security">AWS Cloud Security</a>. To design your AWS environment using the best practices for infrastructure security, see <a href="Infrastructure Protection">Infrastructure Protection</a> in Security Pillar AWS Well-Architected Framework.

You use AWS published API calls to access Billing Conductor through the network. Clients must support the following:

- Transport Layer Security (TLS). We require TLS 1.2 and recommend TLS 1.3.
- Cipher suites with perfect forward secrecy (PFS) such as DHE (Ephemeral Diffie-Hellman) or ECDHE (Elliptic Curve Ephemeral Diffie-Hellman). Most modern systems such as Java 7 and later support these modes.

Additionally, requests must be signed by using an access key ID and a secret access key that is associated with an IAM principal. Or you can use the <u>AWS Security Token Service</u> (AWS STS) to generate temporary security credentials to sign requests.

Resilience 70

# **Quotas and restrictions**

The following table describes quotas and restrictions within AWS Billing Conductor.

# Quotas

| Number of billing groups per payer account                                  | 5,000  |
|-----------------------------------------------------------------------------|--------|
| Number of accounts per billing group                                        | 1,000  |
| Number of pricing plans                                                     | 5,000  |
| Number of pricing rules                                                     | 50,000 |
| Number of pricing rules that can associate to a pricing plan                | 500    |
| Number of pricing plans that can associate with a pricing rule              | 1,000  |
| Number of custom line items                                                 | 50,000 |
| Number of source values that can associate to a percentage custom line item | 100    |
| Number of percentage custom that can associate to a flat custom line item   | 100    |

# Restrictions

Other restrictions in the following table cannot be increased.

| Number of billing group Cost and Usage<br>Reports per billing group | 10                            |
|---------------------------------------------------------------------|-------------------------------|
| Billing group name                                                  | Must be within 128 characters |
|                                                                     | Cannot contain a space        |

Quotas 71

|                           | Cannot contain special characters                                                                                            |
|---------------------------|----------------------------------------------------------------------------------------------------|
| Billing group description | Must be within 1,024 characters                                                                                              |
| Pricing plan name         | <ul><li>Must be within 128 characters</li><li>Cannot contain a space</li><li>Cannot contain special characters</li></ul>     |
| Pricing plan description  | Must be within 1,024 characters                                                                                              |
| Custom line item name     | <ul> <li>Must be within 128 characters</li> <li>Cannot contain a space</li> <li>Cannot contain special characters</li> </ul> |

Restrictions 72

# **Document history**

The following table describes the documentation for this release of AWS Billing Conductor.

| Change                                         | Description                                                                                                    | Date              |
|------------------------------------------------|----------------------------------------------------------------------------------------------------|-------------------|
| <u>Updated documentation</u>                   | Updated the What is AWS Billing Conductor? topic.                                                                                                    | March 7, 2024     |
| Updated documentation for AWS managed policies | Added GetBillin gGroupCostReport to the AWSBillingConducto rReadOnlyAccess policy. See AWS managed policies for AWS Billing Conductor.                                        | February 8, 2024  |
| Added documentation for margin summary         | You can view your margin details by AWS service for your billing group. See  Analyzing your margins per billing group.                                                        | December 14, 2023 |
| Added documentation about custom line items    | You can apply a custom line item for a specific linked account in your billing group. See Creating custom line items per billing group.                                       | December 4, 2023  |
| Added documentation about the primary account  | Understand how choosing a primary account can affect your pro forma costs for your billing groups. See <u>Understanding the importance of the primary account join date</u> . | October 26, 2023  |
| Added support for custom line item filters     | You can now specify line item filters to your custom line items. For more information,                                                                                        | September 5, 2023 |

see <u>Creating a percentage</u> charge custom line item.

# Added documentation about pro forma costs

See the following topics:

August 22, 2023

- Performing ad hoc analysis on pro forma costs in AWS Cost Explorer
- AWS services that support pro forma costs
- IAM policy example: Deny access to pro forma costs

Added support for automatic account association

You can now enable a billing group for automatic account association. For more information, see <a href="Creating billing groups">Creating billing groups</a>, pricing configurations, and custom line items.

July 26, 2023

Added CSV download support

You can now download a CSV file for your billing group margin analysis table. For more information, see Analyzing your margins per billing group. June 6, 2023

Initial release

Initial release of AWS Billing Conductor User Guide and API Reference.

March 16, 2022

# **AWS Glossary**

For the latest AWS terminology, see the <u>AWS glossary</u> in the *AWS Glossary Reference*.